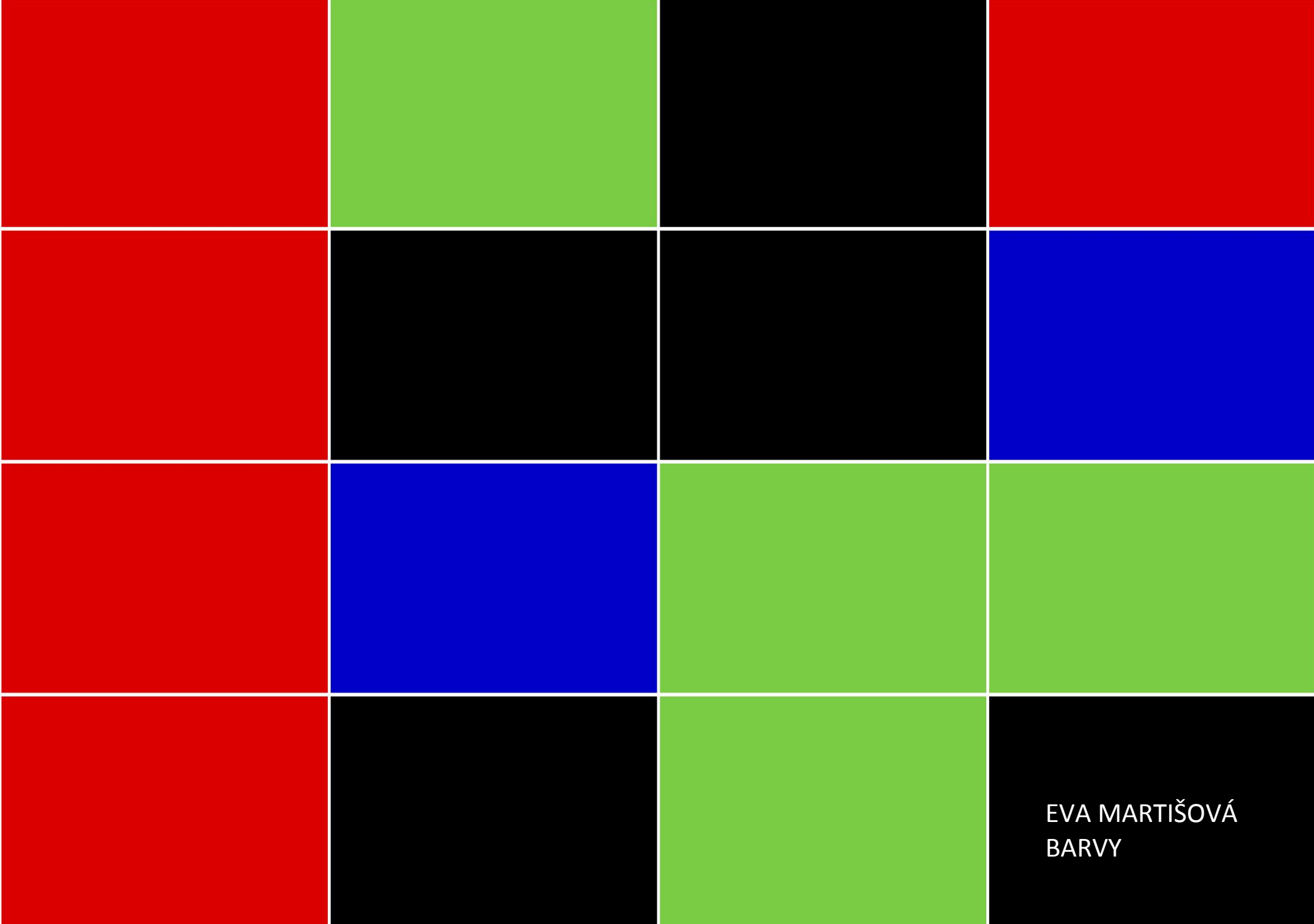

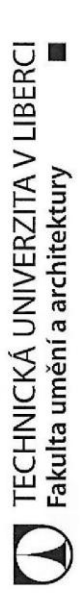

# Zadání bakalářské práce

### Barvy

Zadávající katedra: Iméno a příjmení: Studijní program: Akademický rok: Studijní obor: Osobní číslo:

Katedra výtvarného umění<br>**2017/2018** B8206 Výtvarná umění Vizuální komunikace Eva Martišová A13000030

## Zásady pro vypracování:

Výstupem práce bude webová aplikace, která se budu zabývá barevnými geometrickými tvary. A to jejich<br>náhodným generováním a uspořádáním ve webovém prostoru.

1. Prostorová světelná instalace (světelné objekty)<br>2. Průvodní teoretická zpráva ve formátu A4. Zpráva obsahuje mezi jinými inspirační zdroje, souvislosti, vlastní<br>definici díla a projekt samotný.<br>3. Průvodní technická zp

 $\ddot{\phantom{1}}$ 

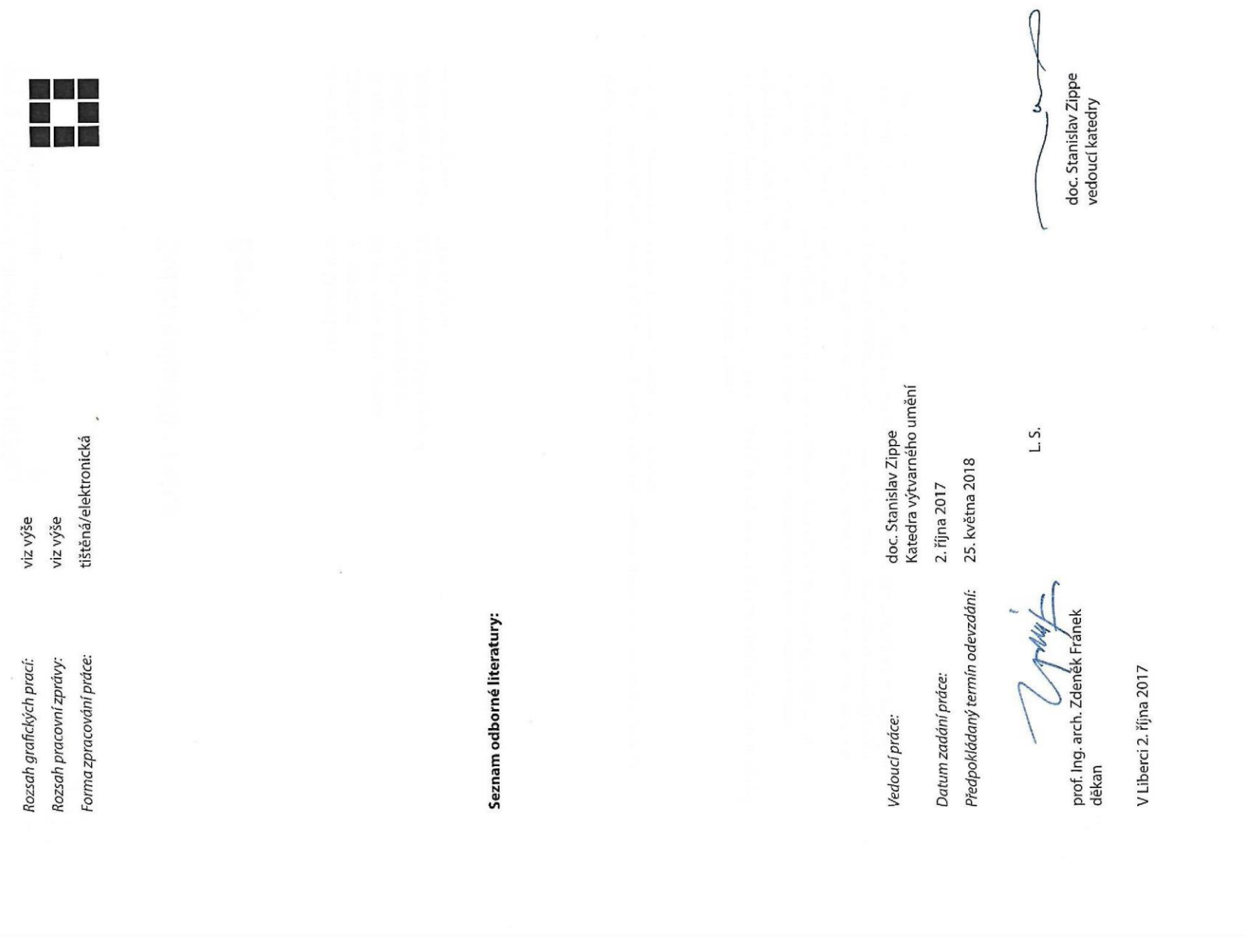

#### **BARVY**

#### **TECHNICKÁ UNIVERZITA V LIBERCI**

Fakulta umění a architektury

#### **Bakalářská práce**

2018

 Autor práce: **Eva Martišová** Vedoucí práce: **doc. Stanislav Zippe** Studijní program: B8206 - Výtvarná umění Studijní obor: 8206R067 - Vizuální komunikace

#### PROHLÁŠENÍ

Byla jsem seznámena s tím, že na mou bakalářskou práci se plně vztahuje zákon č. 121/2000 Sb., o právu autorském,<br>zejména §60 – školní dílo.

Beru na vědomí, že Technická univerzita v Liberci (TUL) nezasahuje do mých autorských práv užitím mé bakalářské práce pro vnitřní potřebu TUL. Užiji-li bakalářskou práci nebo poskytnu-li licenci k jejímu využití, jsem si vědoma povinnosti právo ode mne požadovat úhradu nákladů, které vynaložila na vytvoření díla, až do jejich skutečné výše.

uvedené literatury a na základě konzultací s vedoucím mé bakalářské práce a konzultantem.

Současně čestně prohlašuji, že tištěná verze práce se shoduje s elektronickou verzí vloženou do IS STAG

Datum  $25.52018$ 

Podpis Marchisorial

#### PODĚKOVÁNÍ

Tímto děkuji panu doc. Stanislavu Zippemu za trpělivé vedení a cenné rady. Dále bych ráda poděkovala i MgA. Jaroslavu Prokešovi za vždy ochotnou pomoc a panu PhDr. Karlu Srpovi, Ph.D. za zajímavé diskuze a podporu s teoretickou problematikou. V neposlední řadě děkuji svému bratrovi Filipu Dokládalovi z Flumpy s.r.o. za technickou podporu.

#### **OBSAH**

- 1/ Teoretická reflexe
- 2/ Obrazová dokumentace
- 3/ Technická dokumentace
- 4/ Portfolio
- 5/ Životopis

#### **1/ TEORETICKÁ REFLEXE**

#### Barvy

Náhoda je nepředvídatelná, může být ohraničená nebo mít nekonečný počet možností, je nevyzpytatelná. Spojením náhody, barevnosti a geometrického rastru se zabývám už několik let.

Webová aplikace s názvem Barvy je další z prací navazující na můj Net Art pojmenovaný 1974, jež vychází z mechanického hlavolamu Rubikovy kostky. Společným znakem těchto uměleckých webových programů je princip stisku tlačítka způsobující náhodnou změnu barev s velkým počtem kombinací. Statická forma díla je tak přeměňována na dynamickou.

Cílem práce, jež je inspirovaná díly zabývajícími se také náhodou a obrovskou škálou barev Gerharda Richtera ze série Colour Charts, je zkoumat vztahy a chování barev v režimu pseudonáhodného generování.

Spojitost této aplikace s obrazy z edice Colour Charts Gerharda Richtera, jež začal malovat v 60. letech, spočívá v zacházení s geometrickým rastrem složeného z barevně vykreslených předem určených polí. Dalšími společnými znaky jsou použití náhodného generování a variabilita barev.

Webová aplikace je tvořená z barevných polí. Barvy jednotlivých segmentů jsou generovány náhodně z předem dané barevné škály. Bylo vytvořeno několik variant s různým počtem polí a zvolených barev. Od jednodušších až po ty složitější. Výsledná verze, jež je převedena do webového prostoru, je složená z 16 segmentů a dochází v ní k náhodnému generování těchto barev - červené, zelené, modré a černé.

Systém, který zde probíhá, způsobuje náhodné zanikání a objevování vygenerovaných obrazců. Divák by snad předvídal, že části, které se v náhodné barvě objeví zpět, budou ty již skryté. Avšak svou barvu náhodně mění také už vyobrazené segmenty.

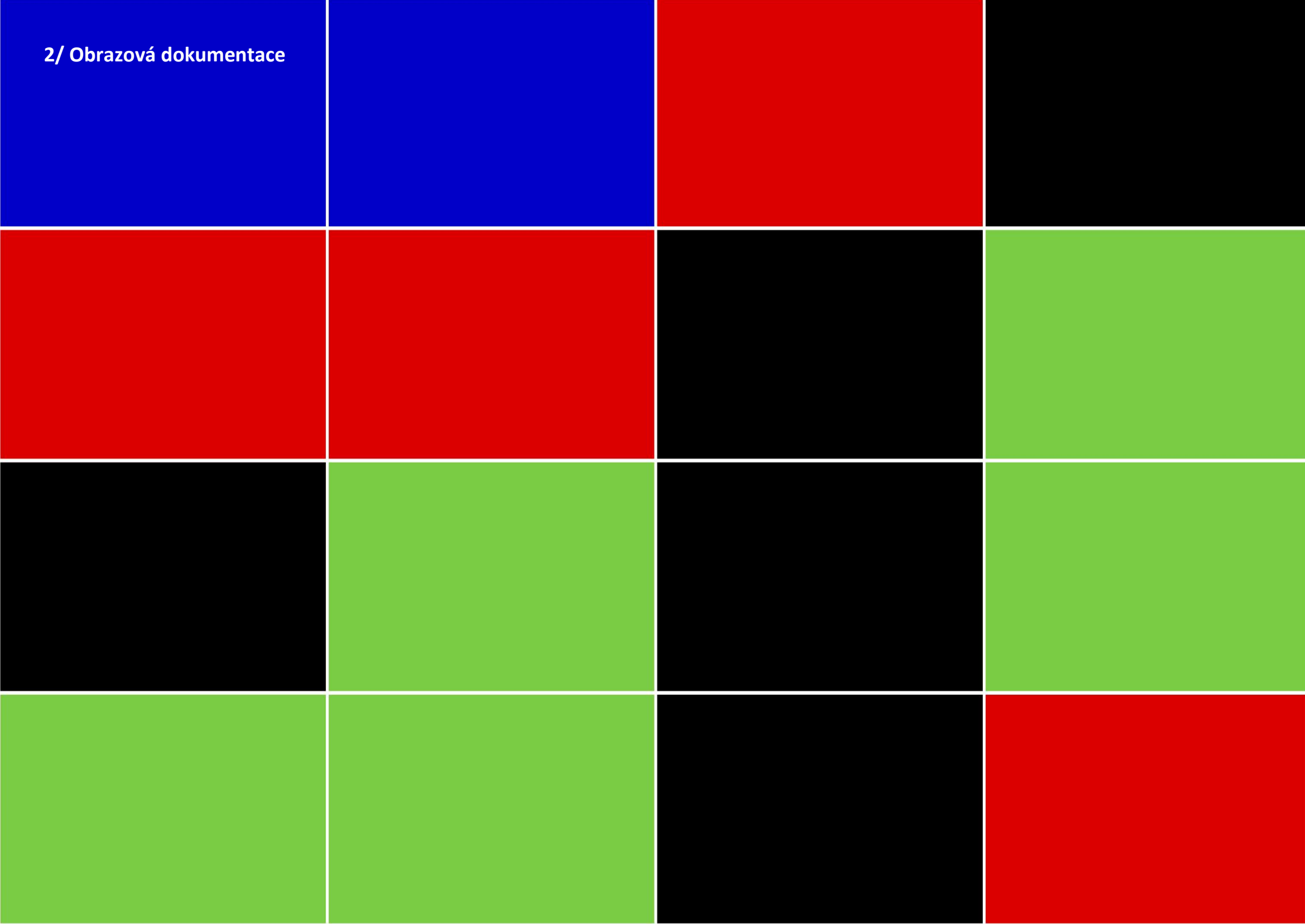

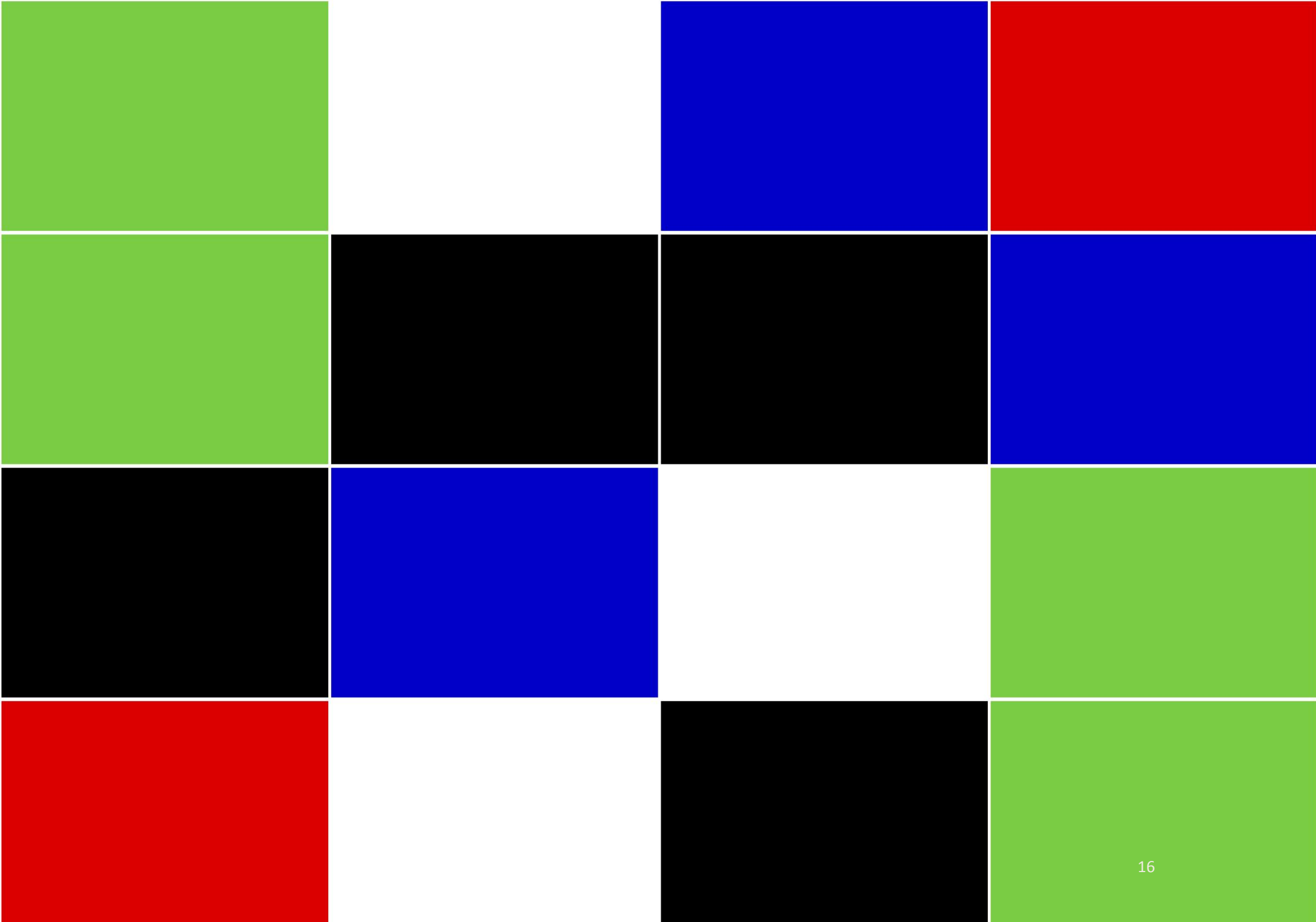

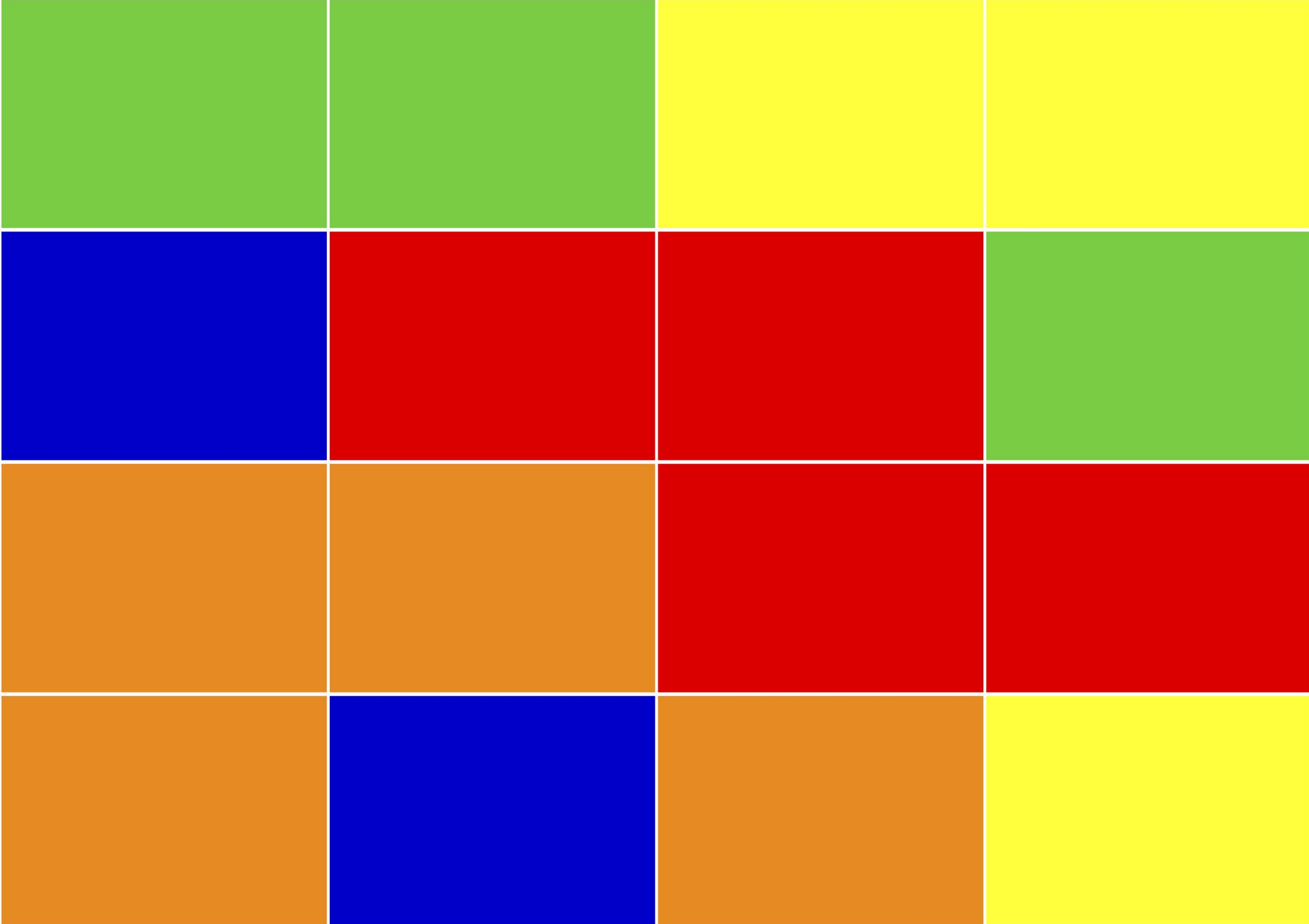

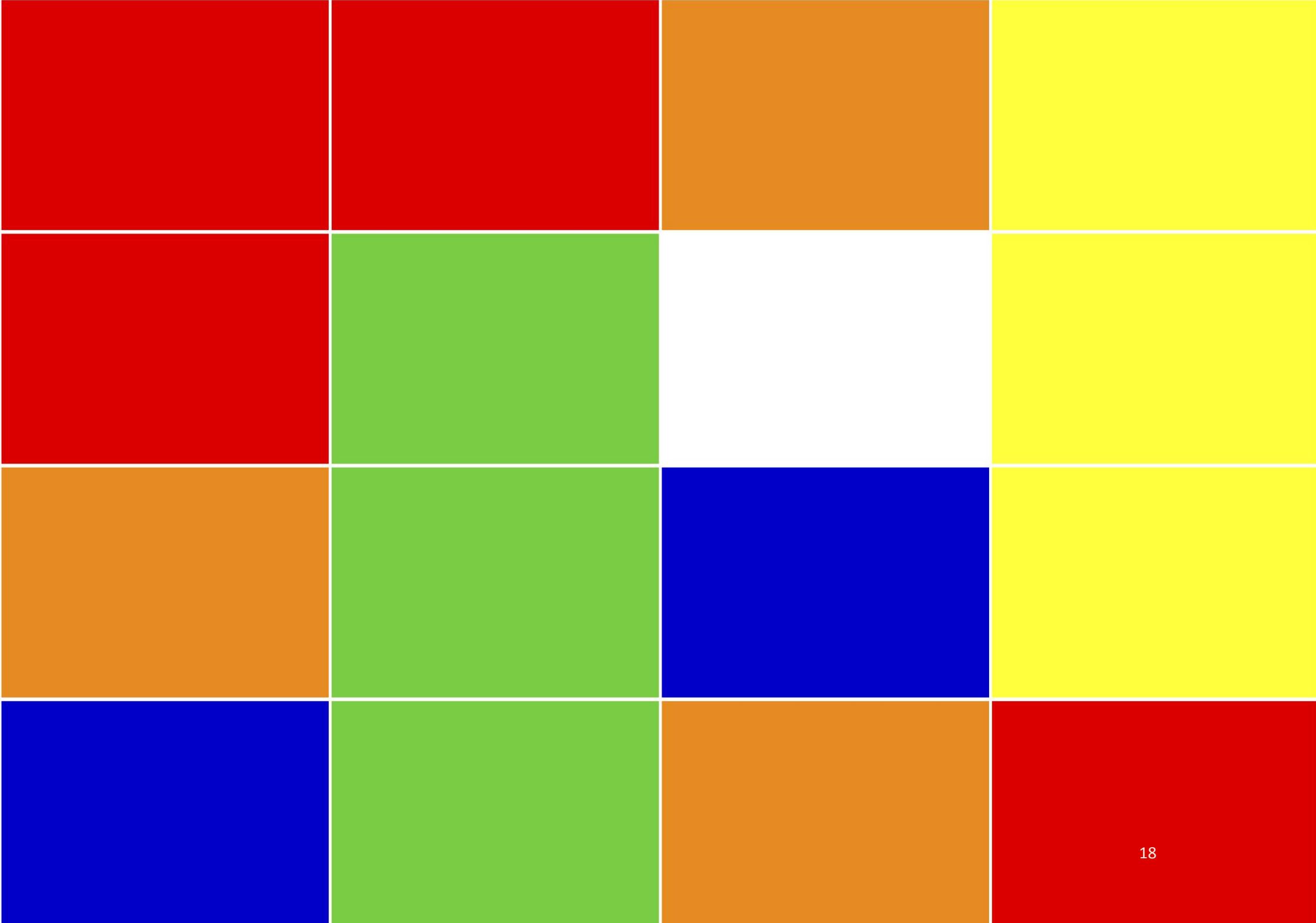

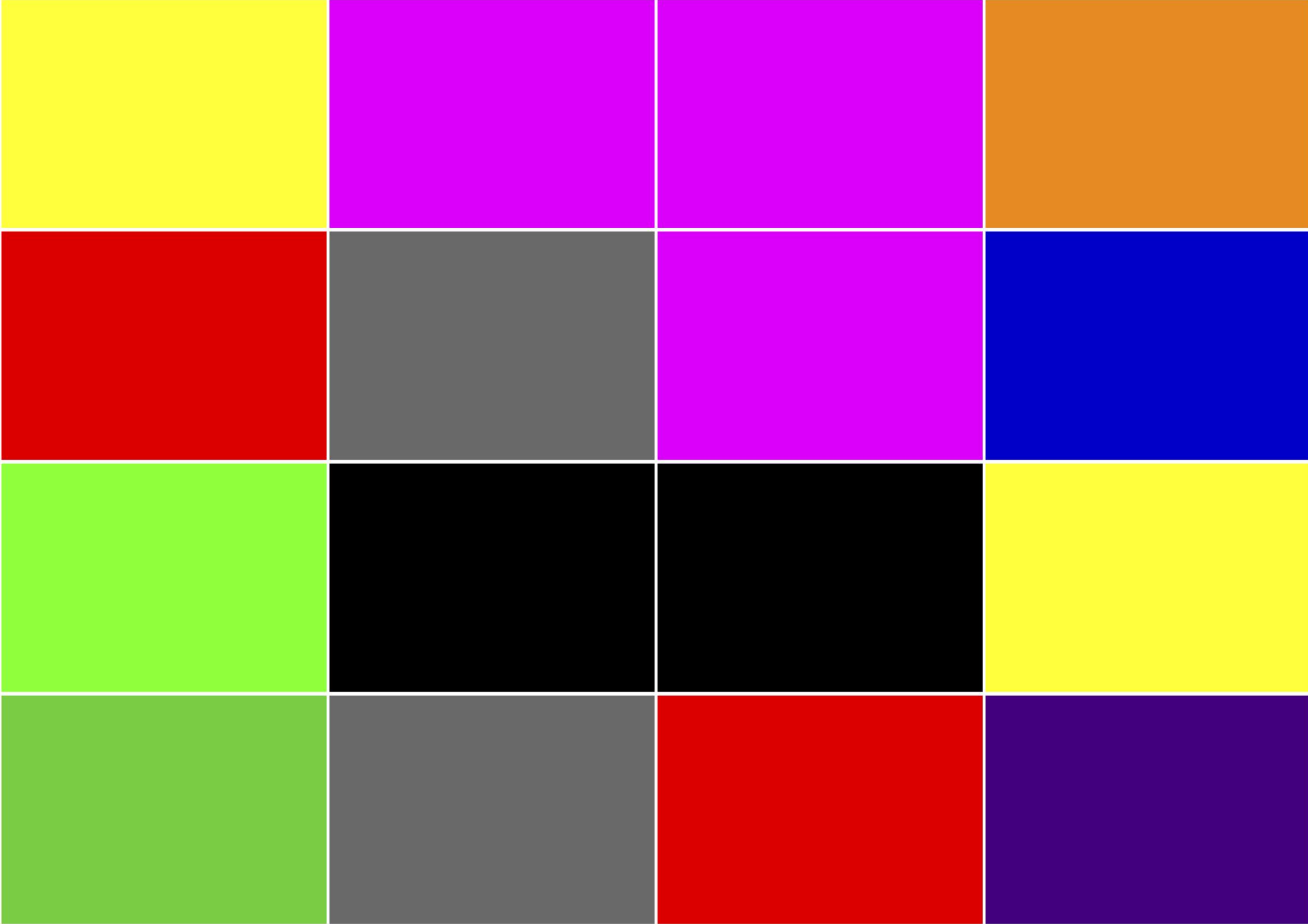

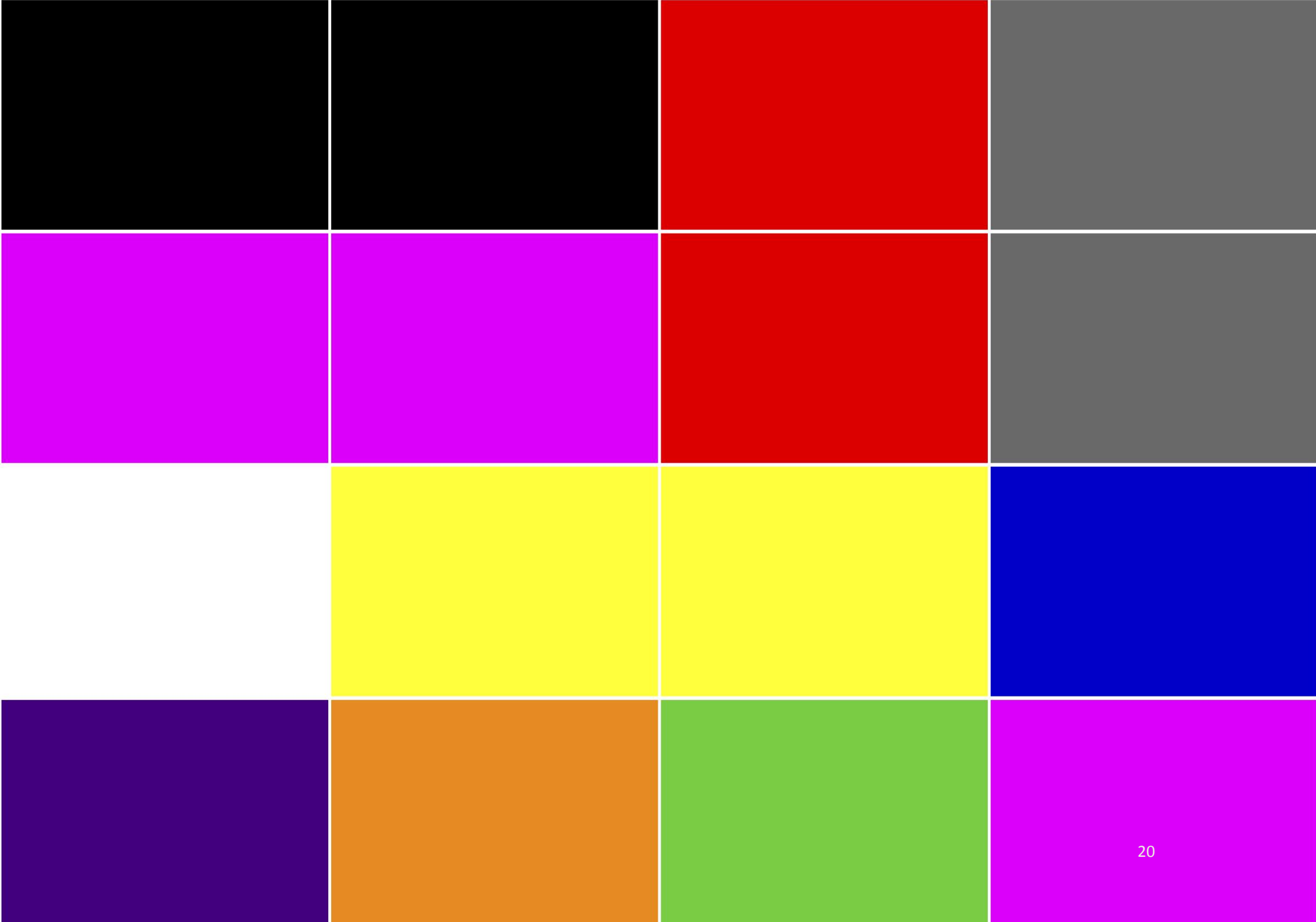

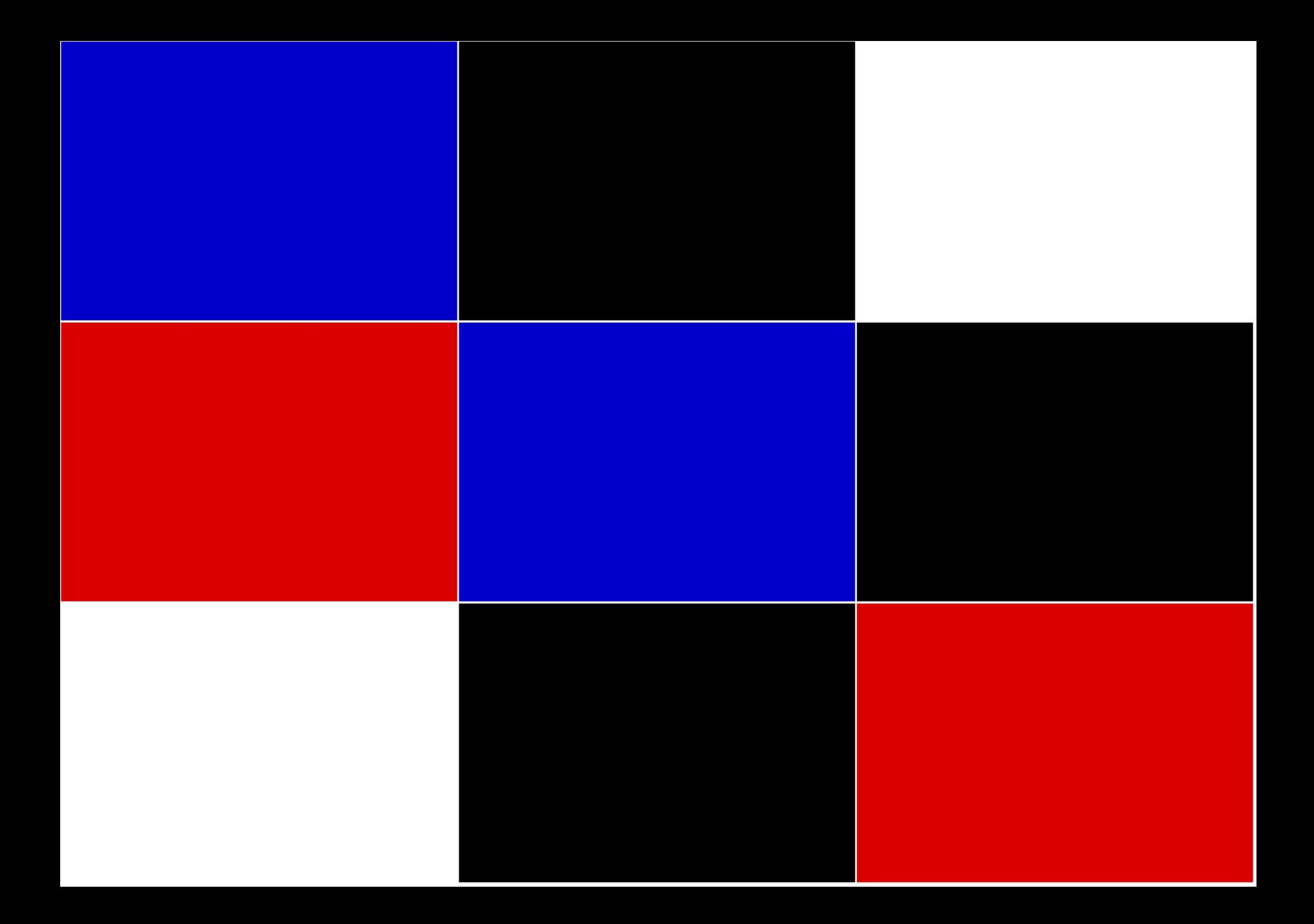

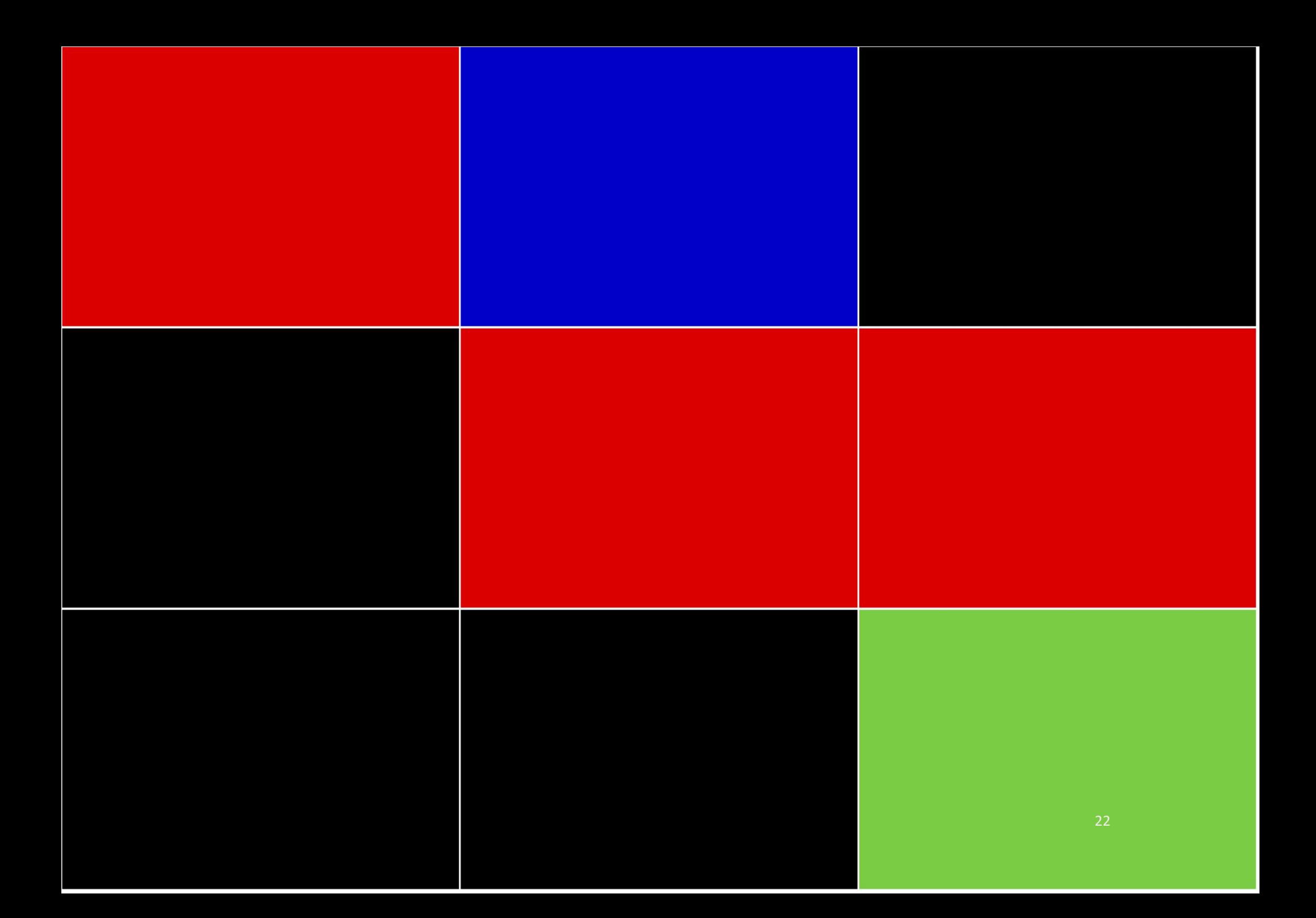

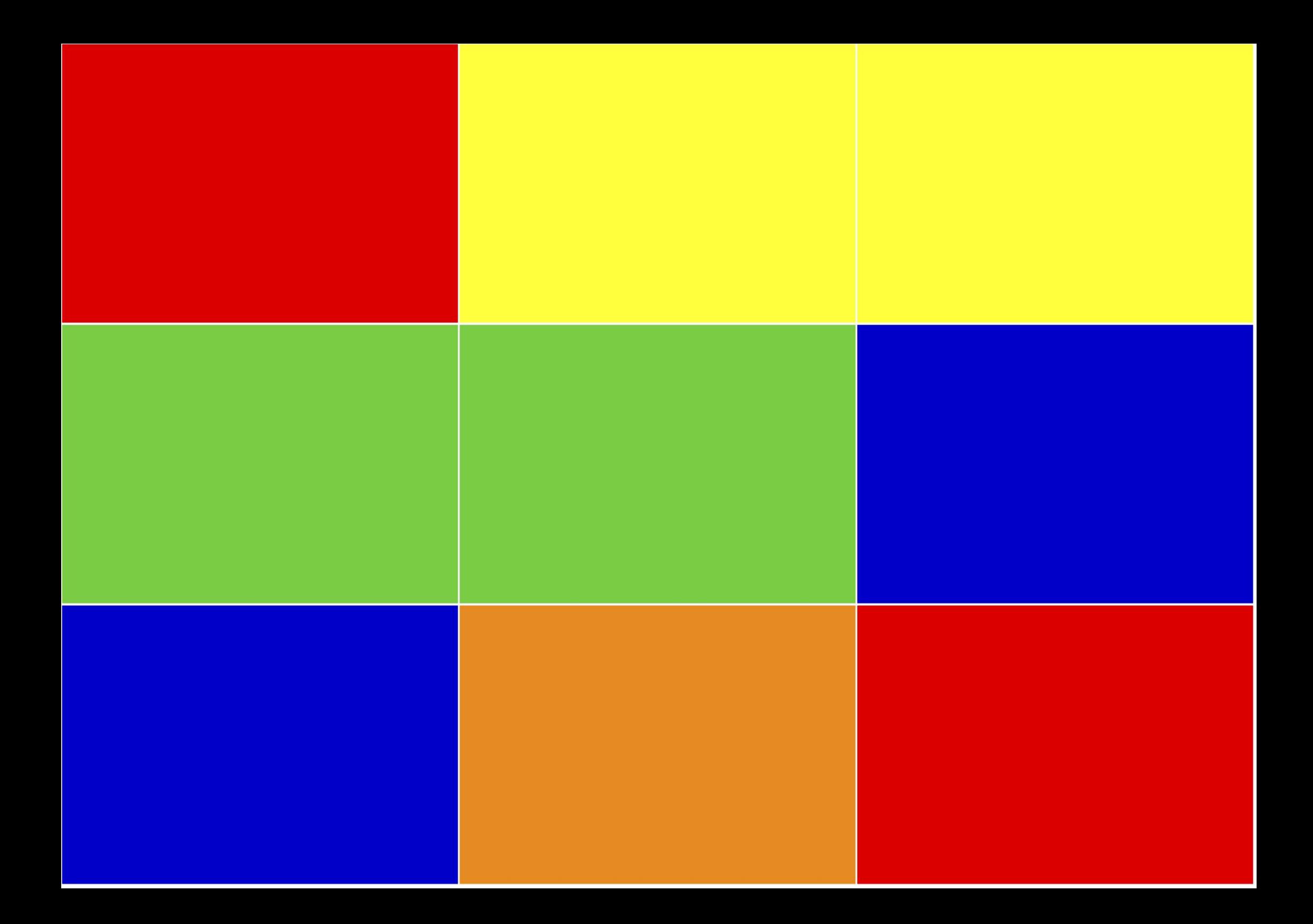

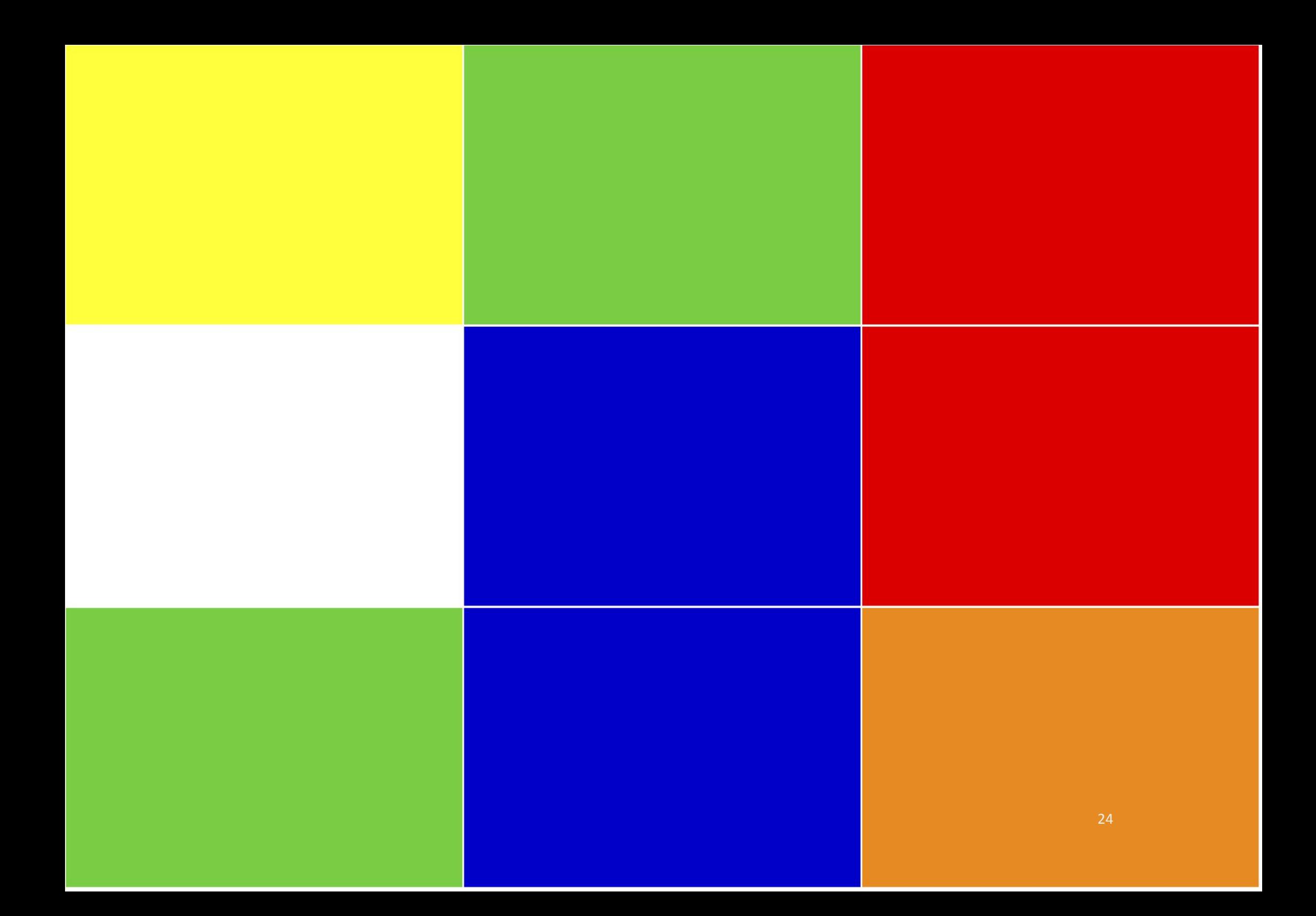

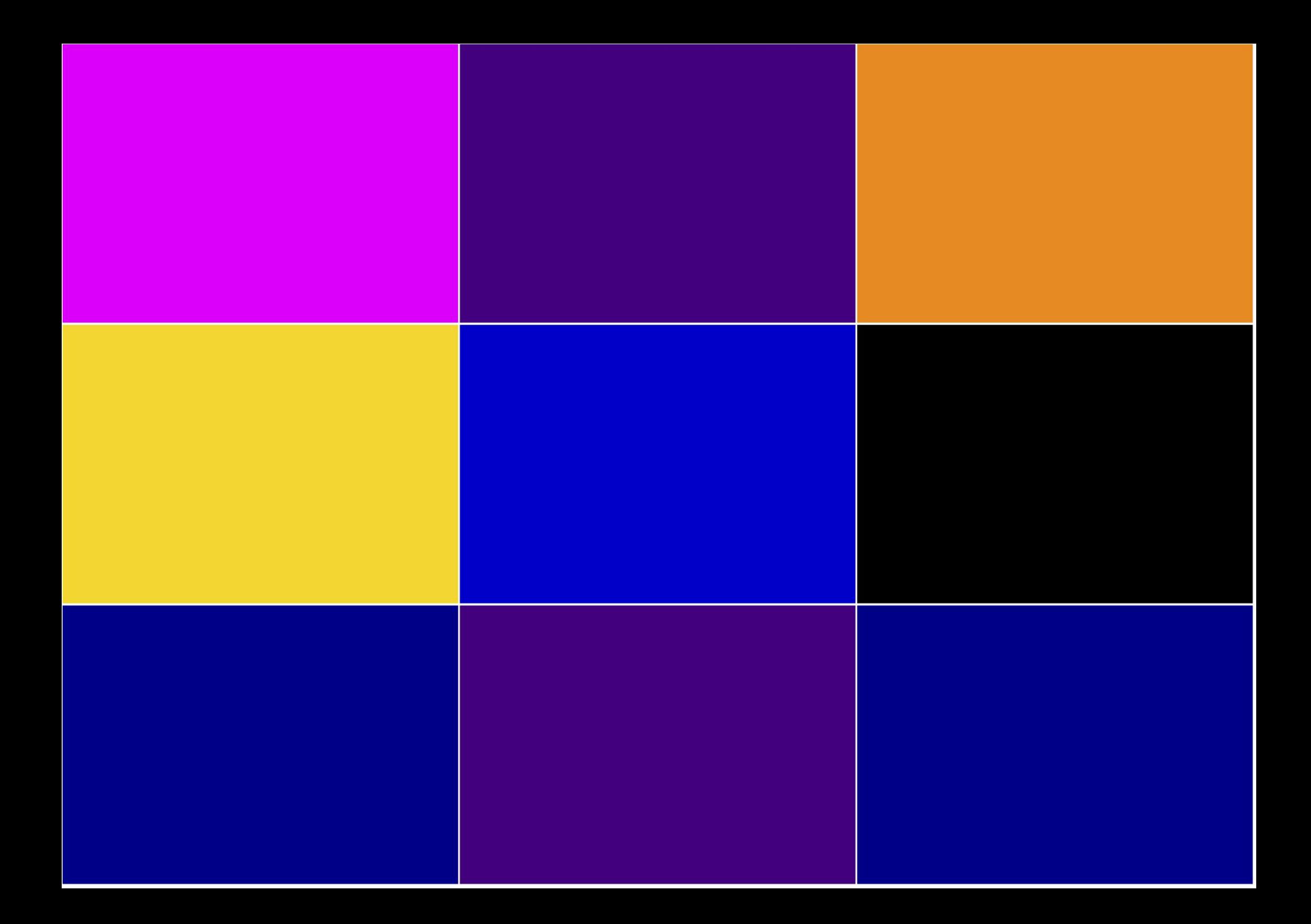

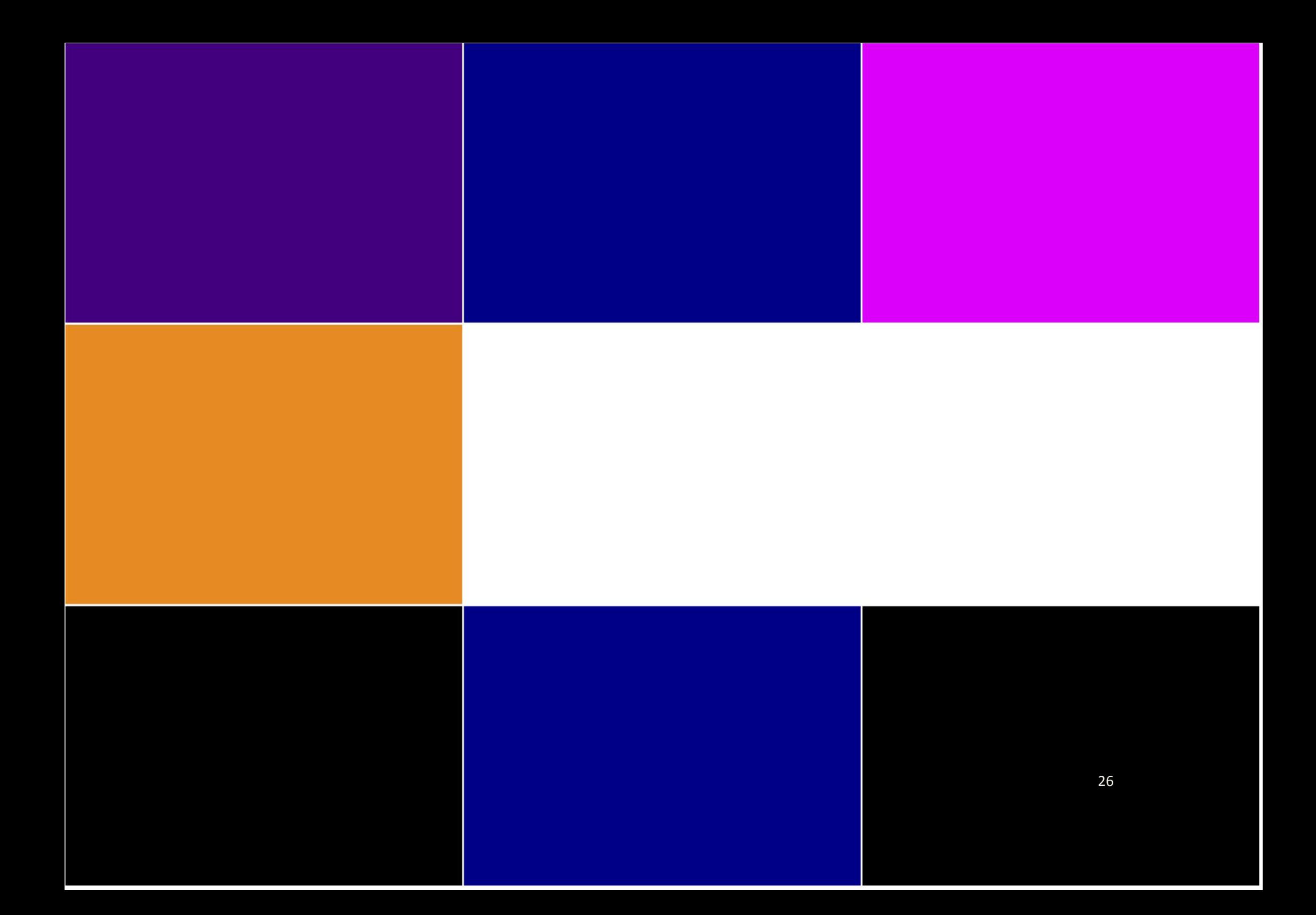

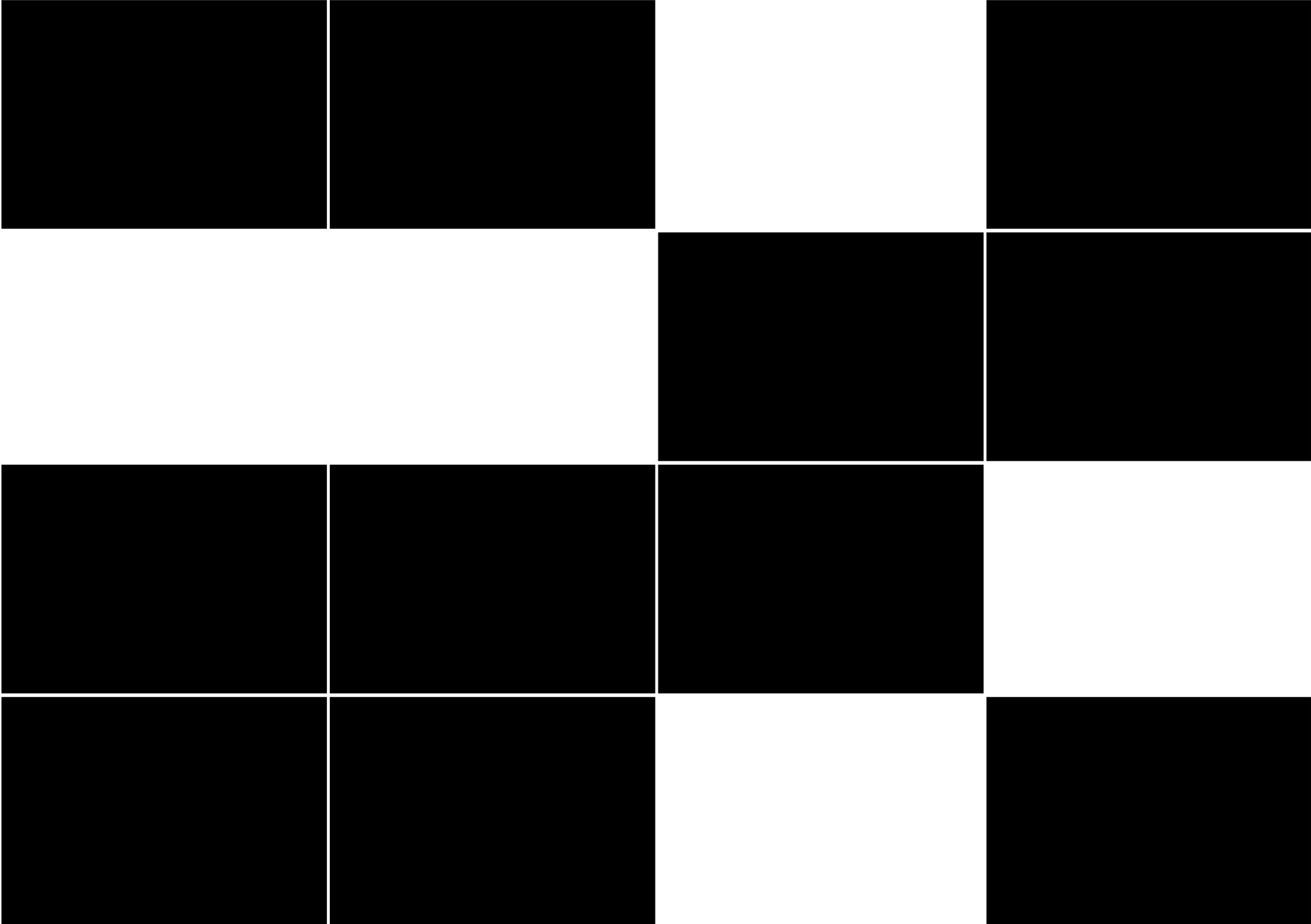

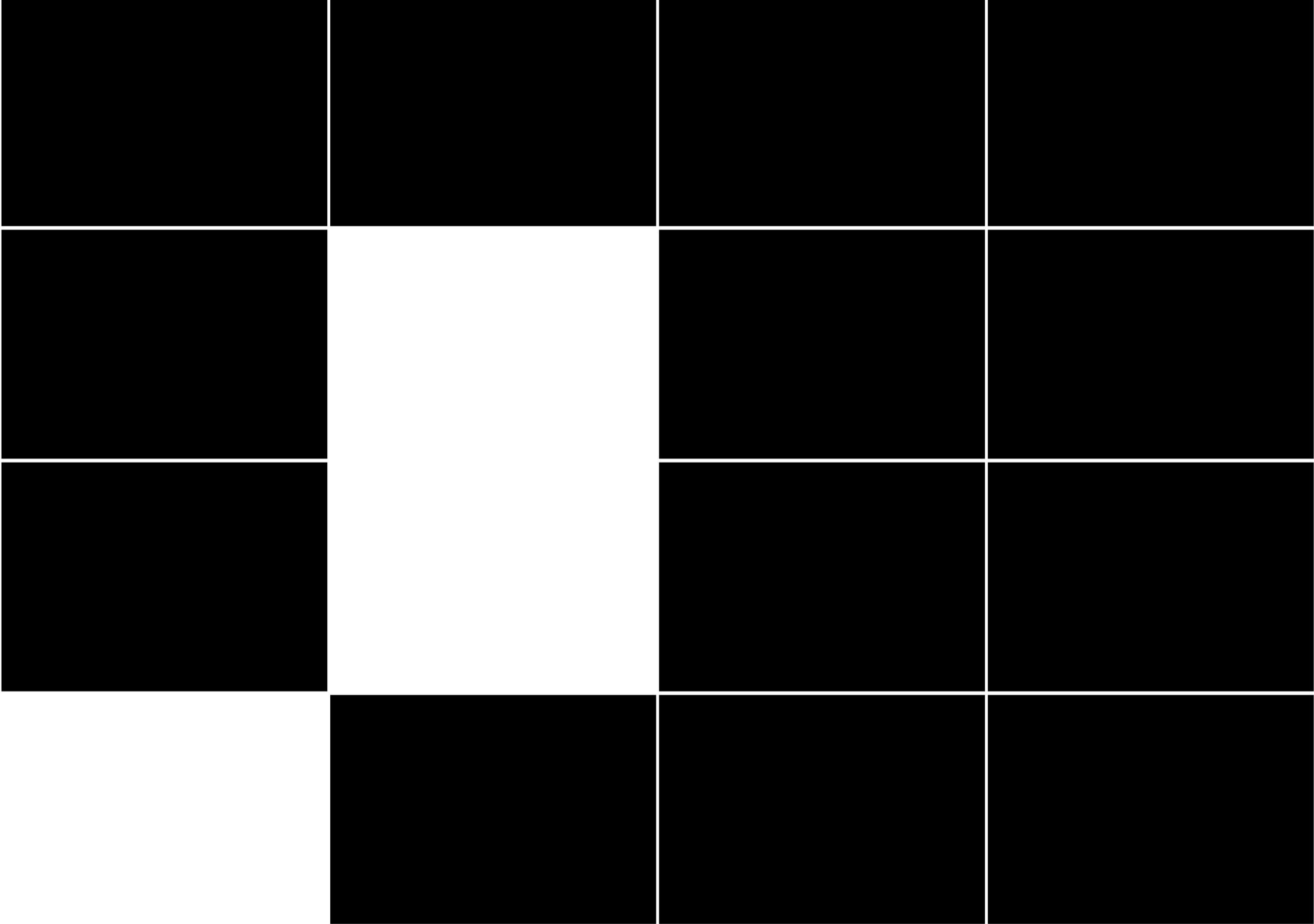

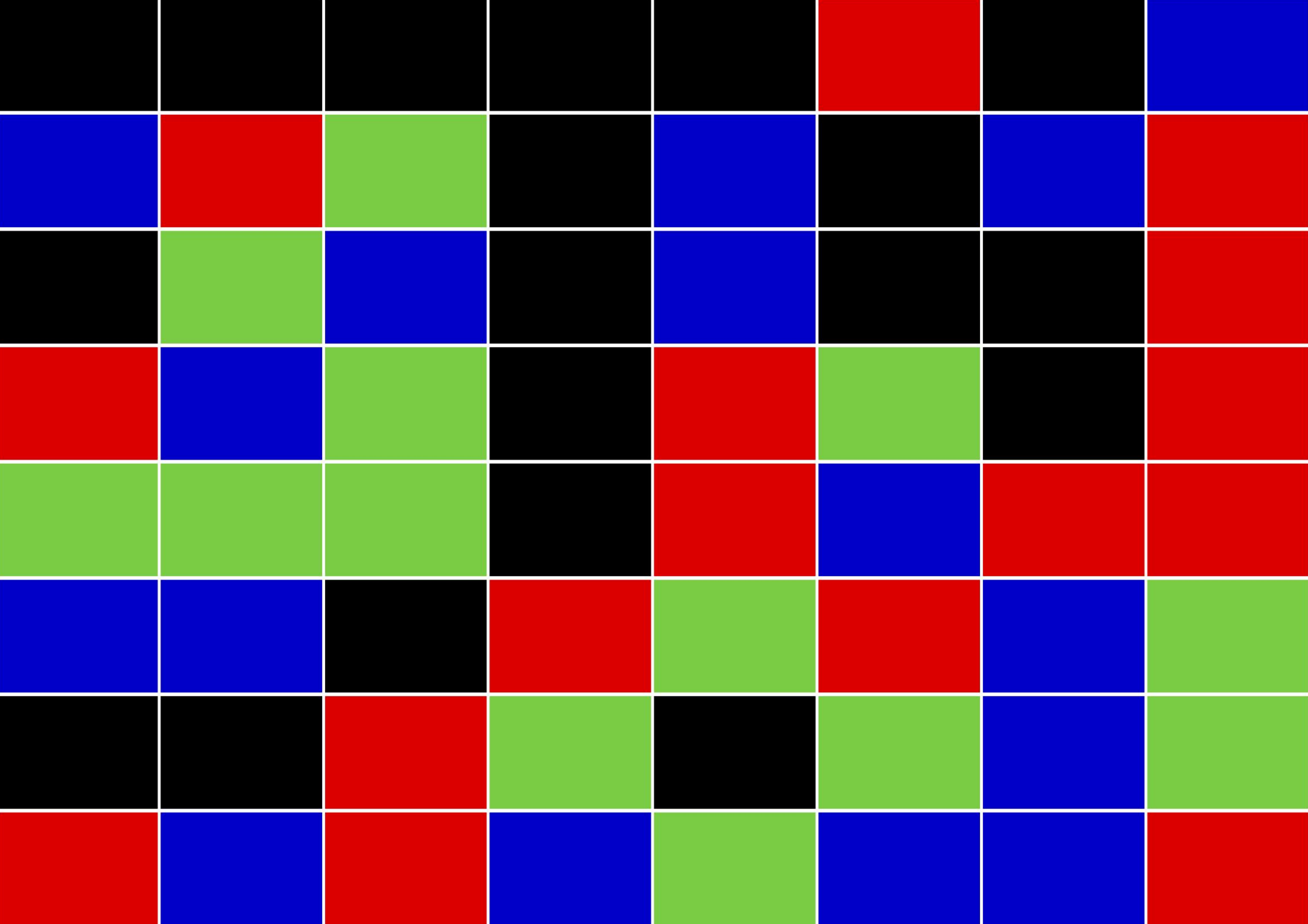

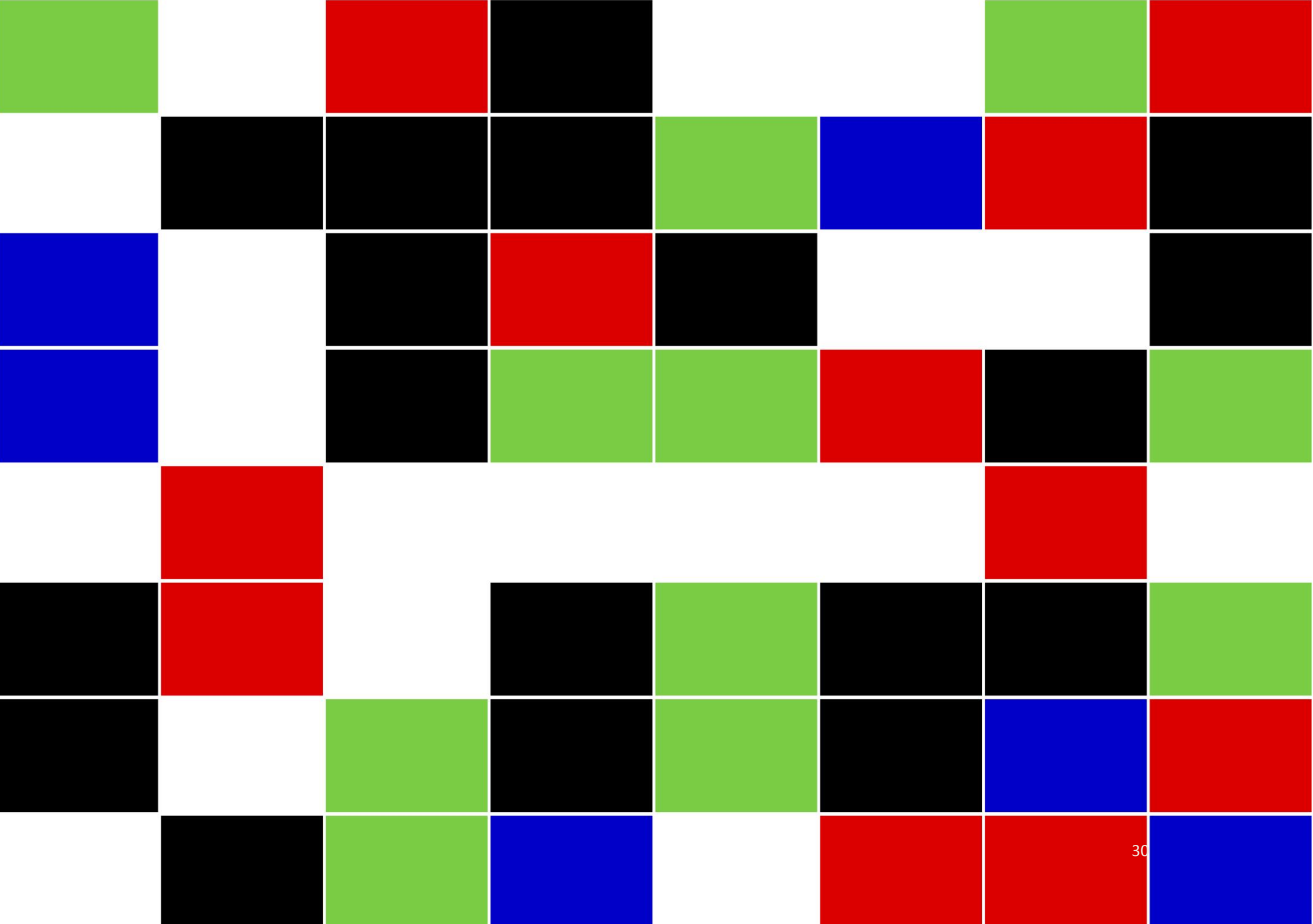

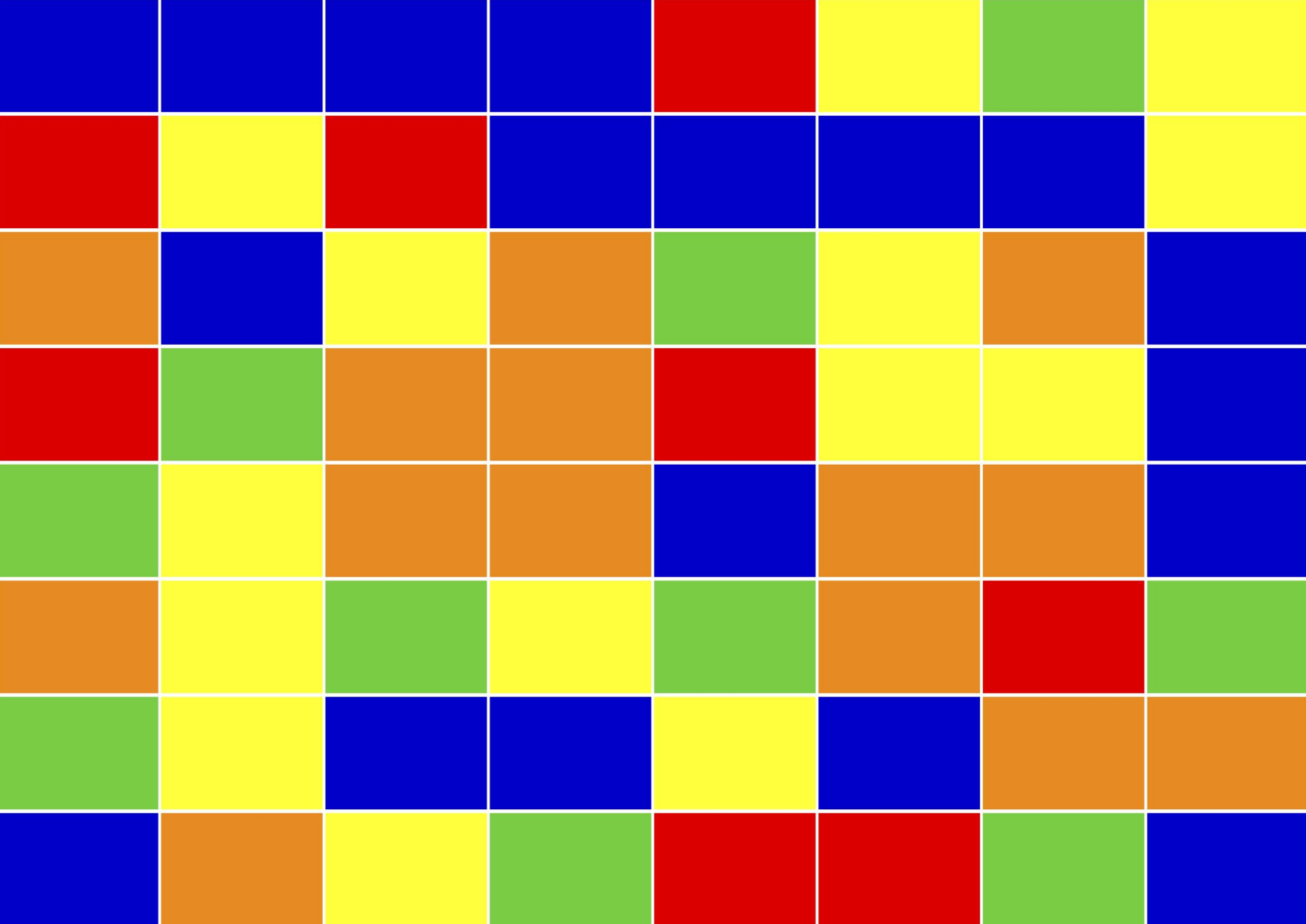

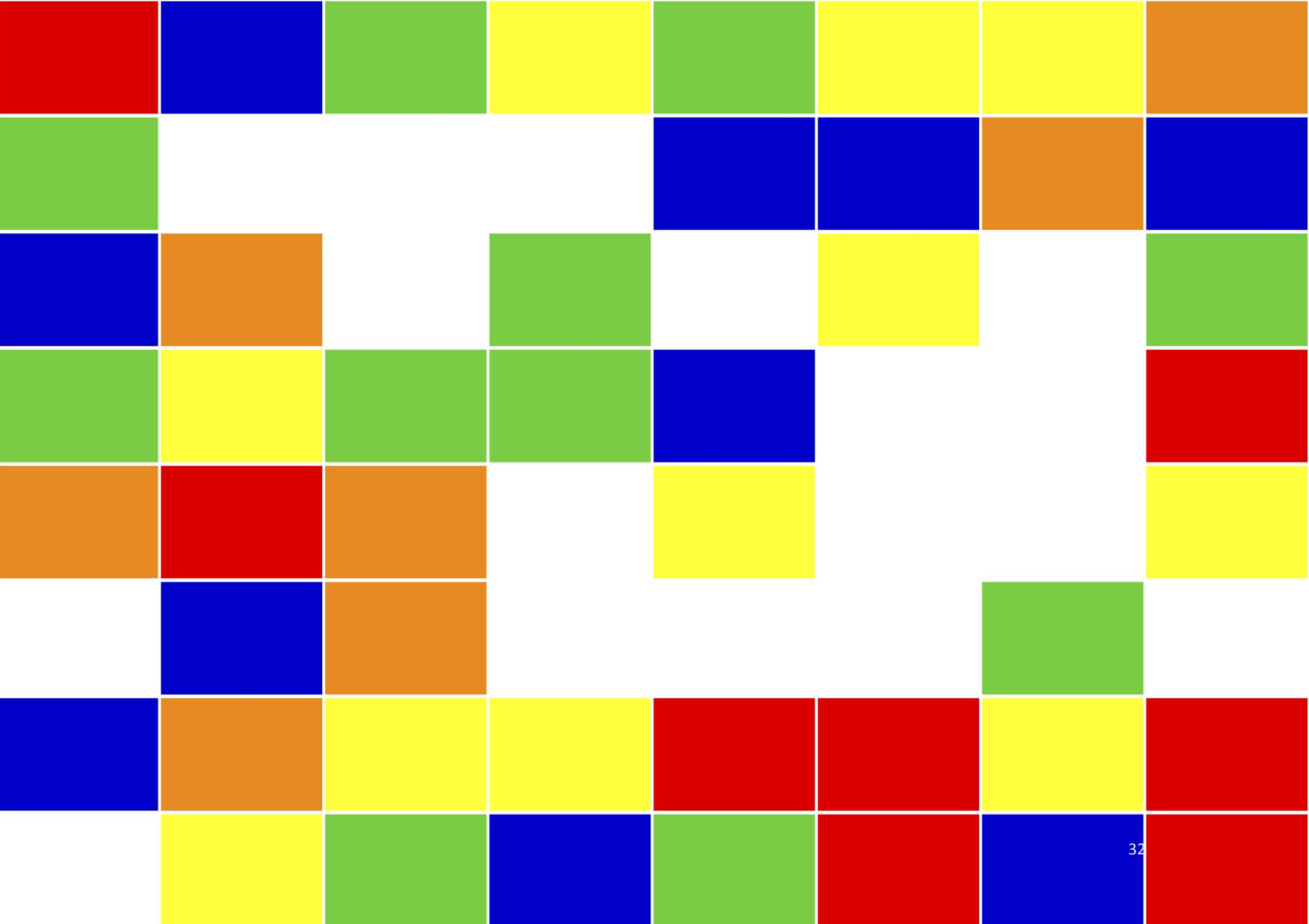

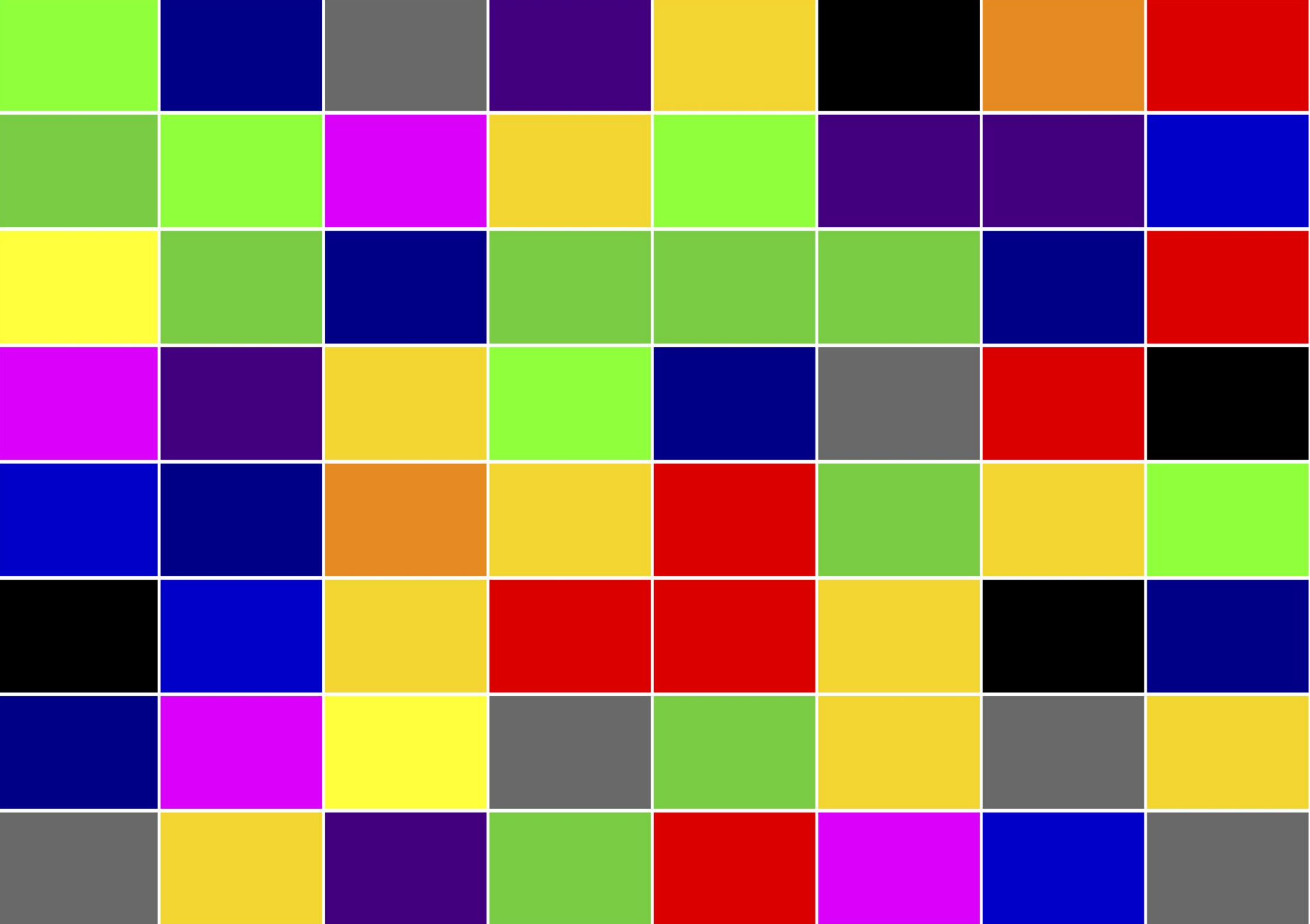

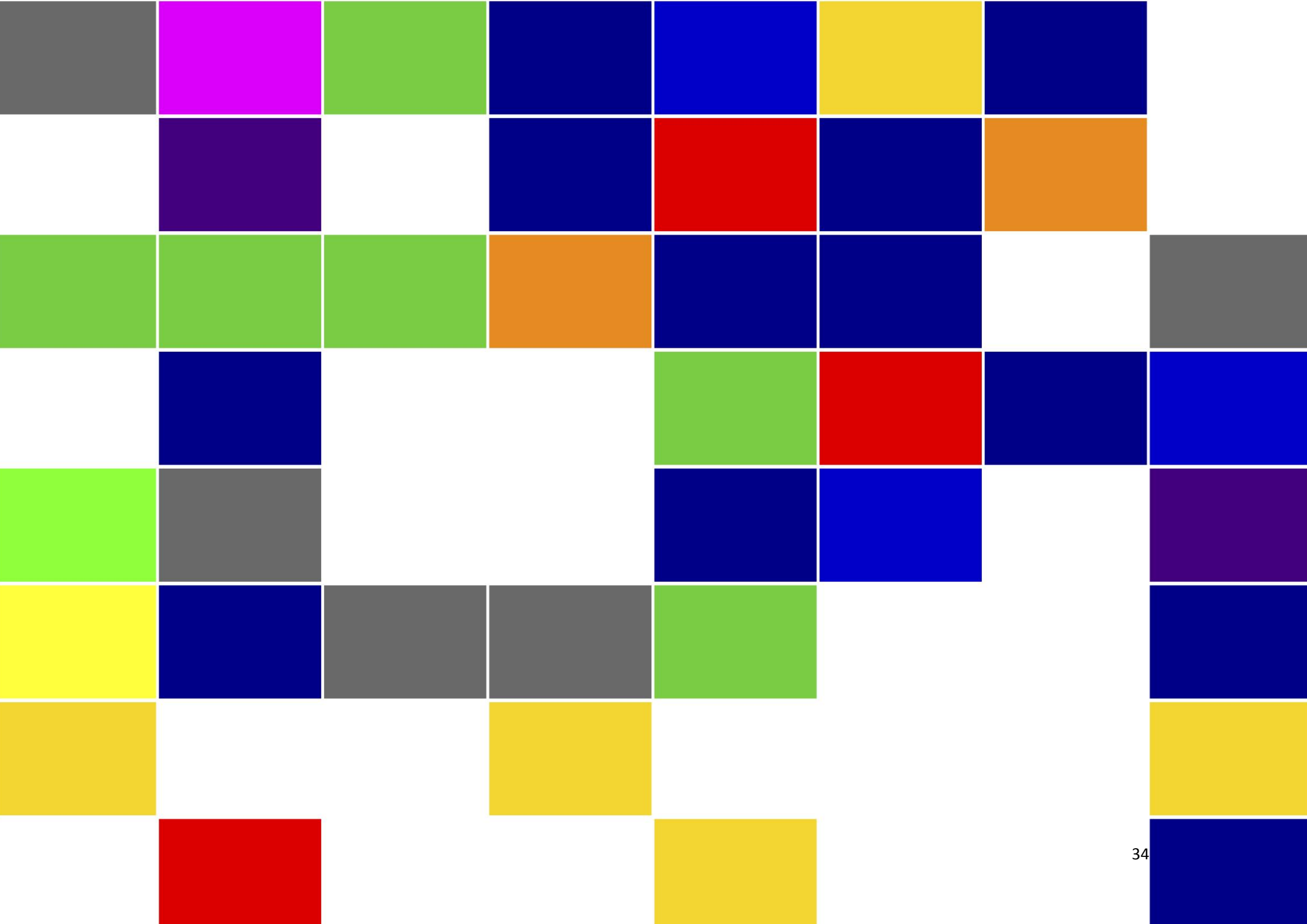

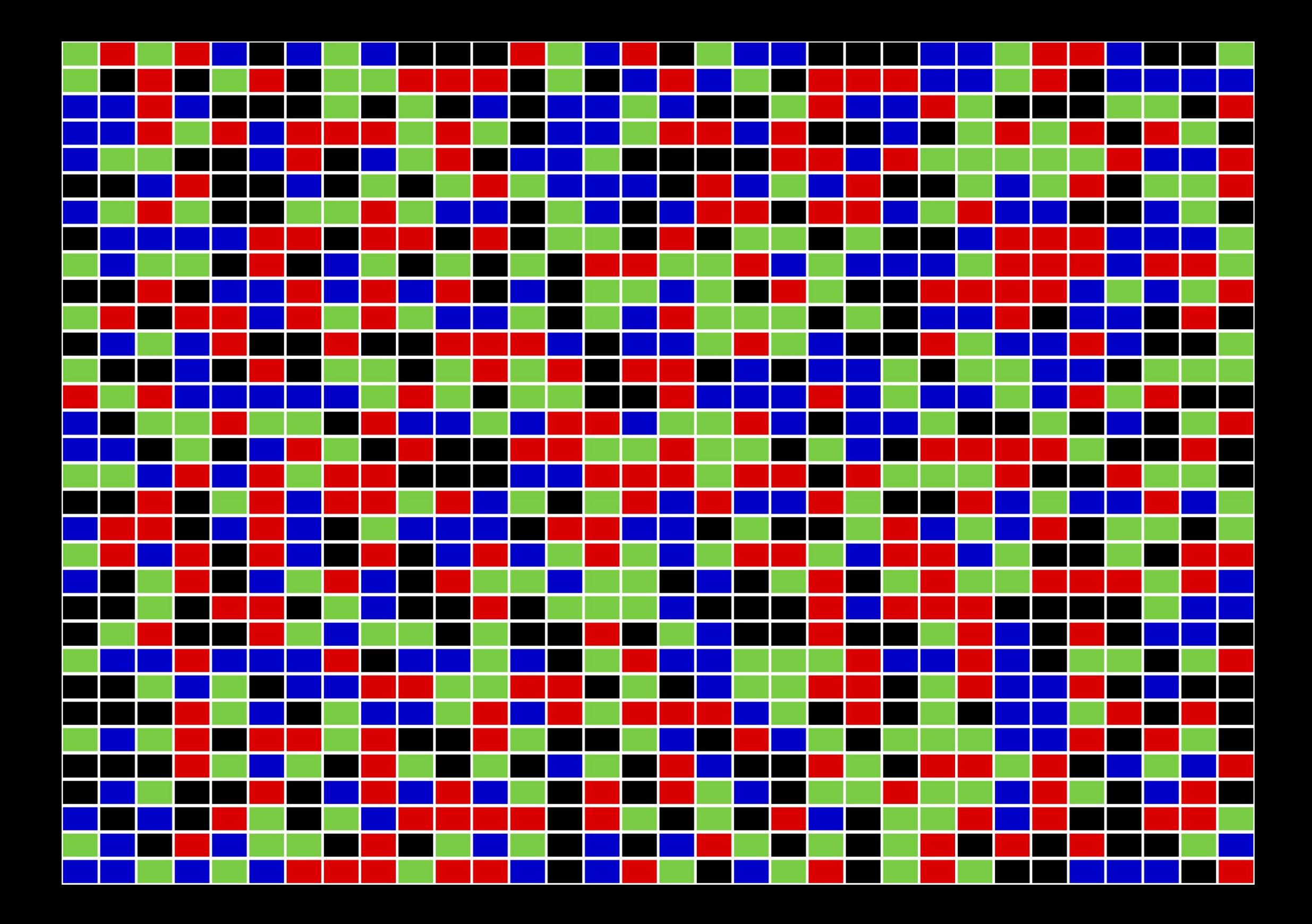

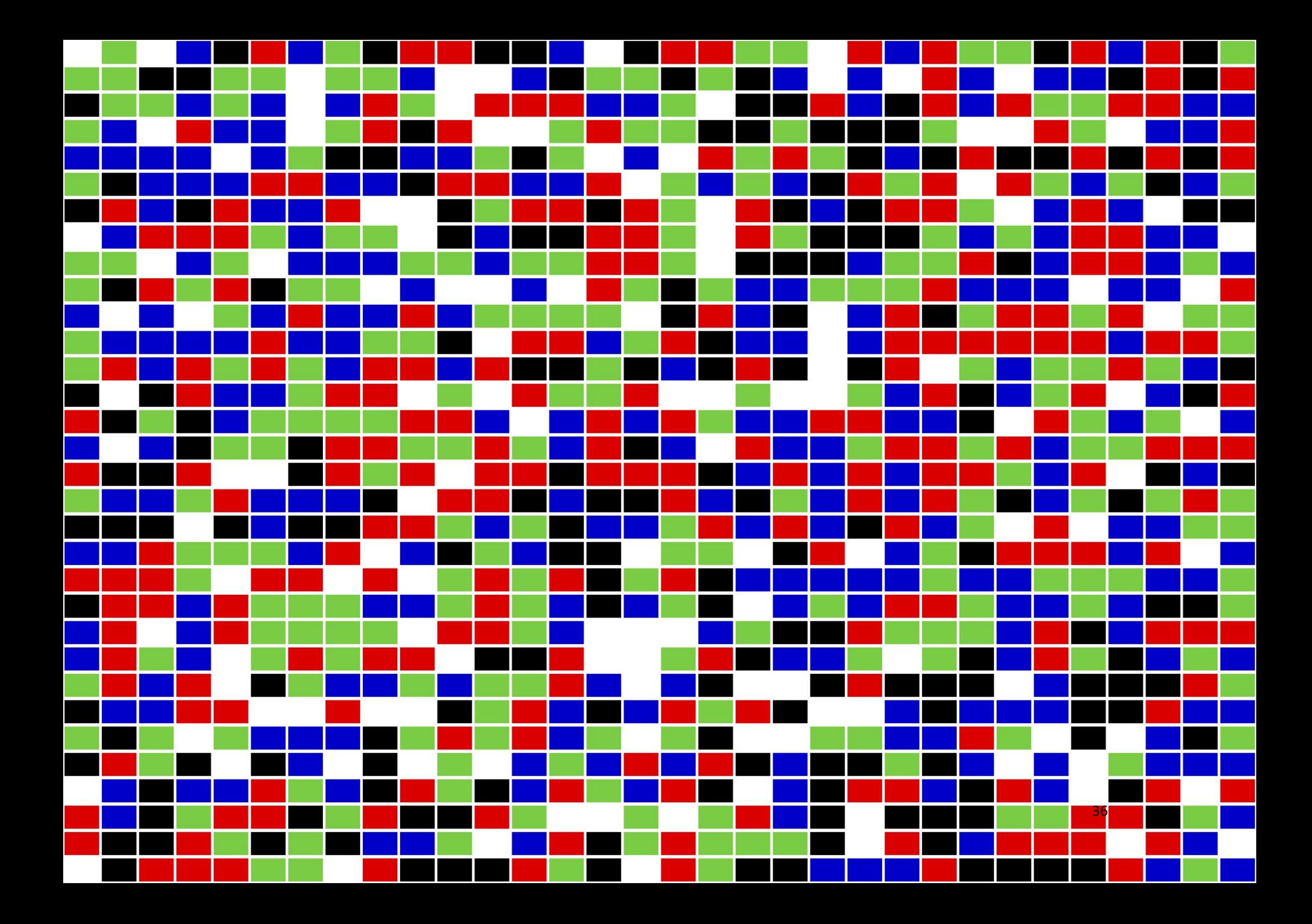

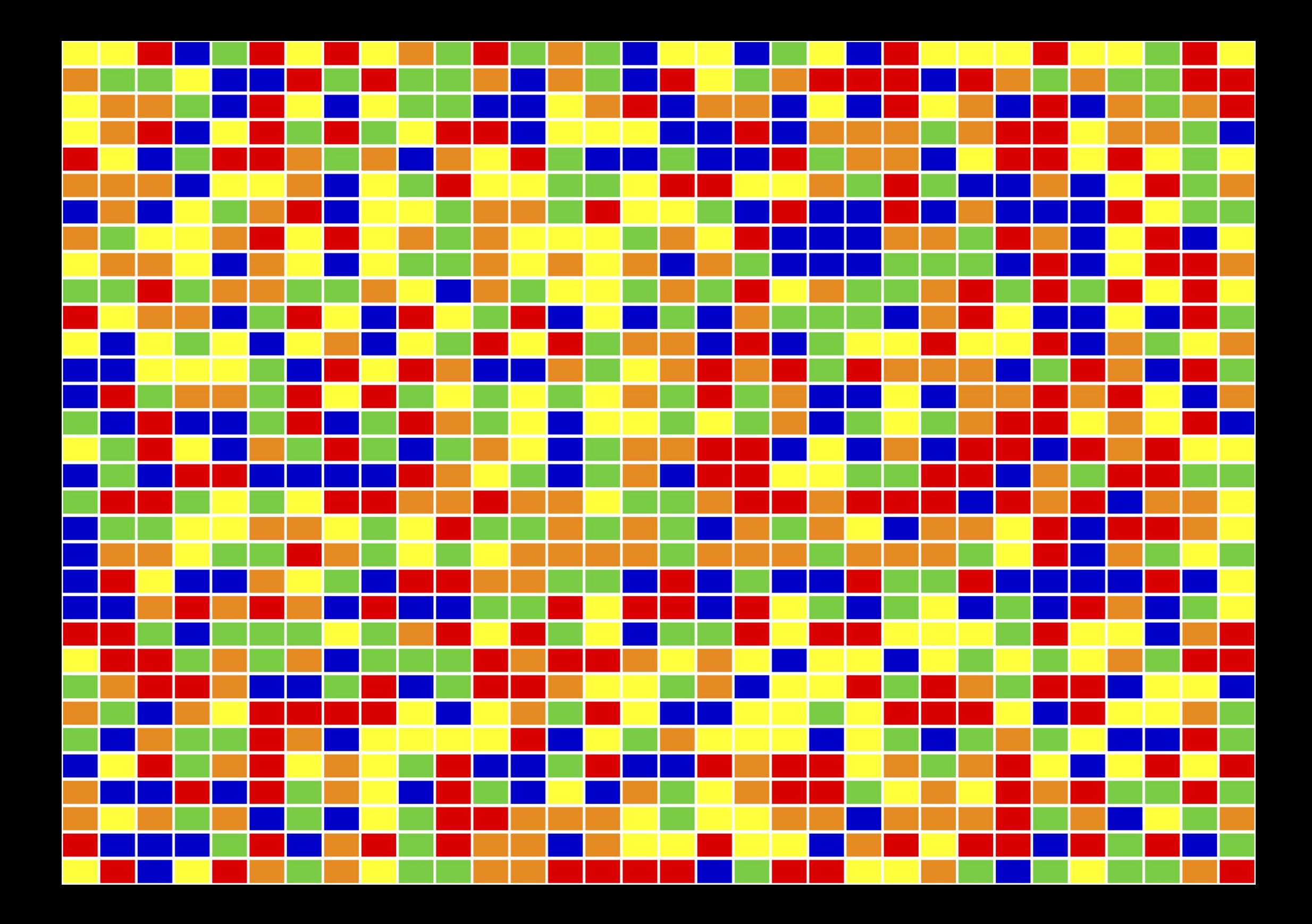

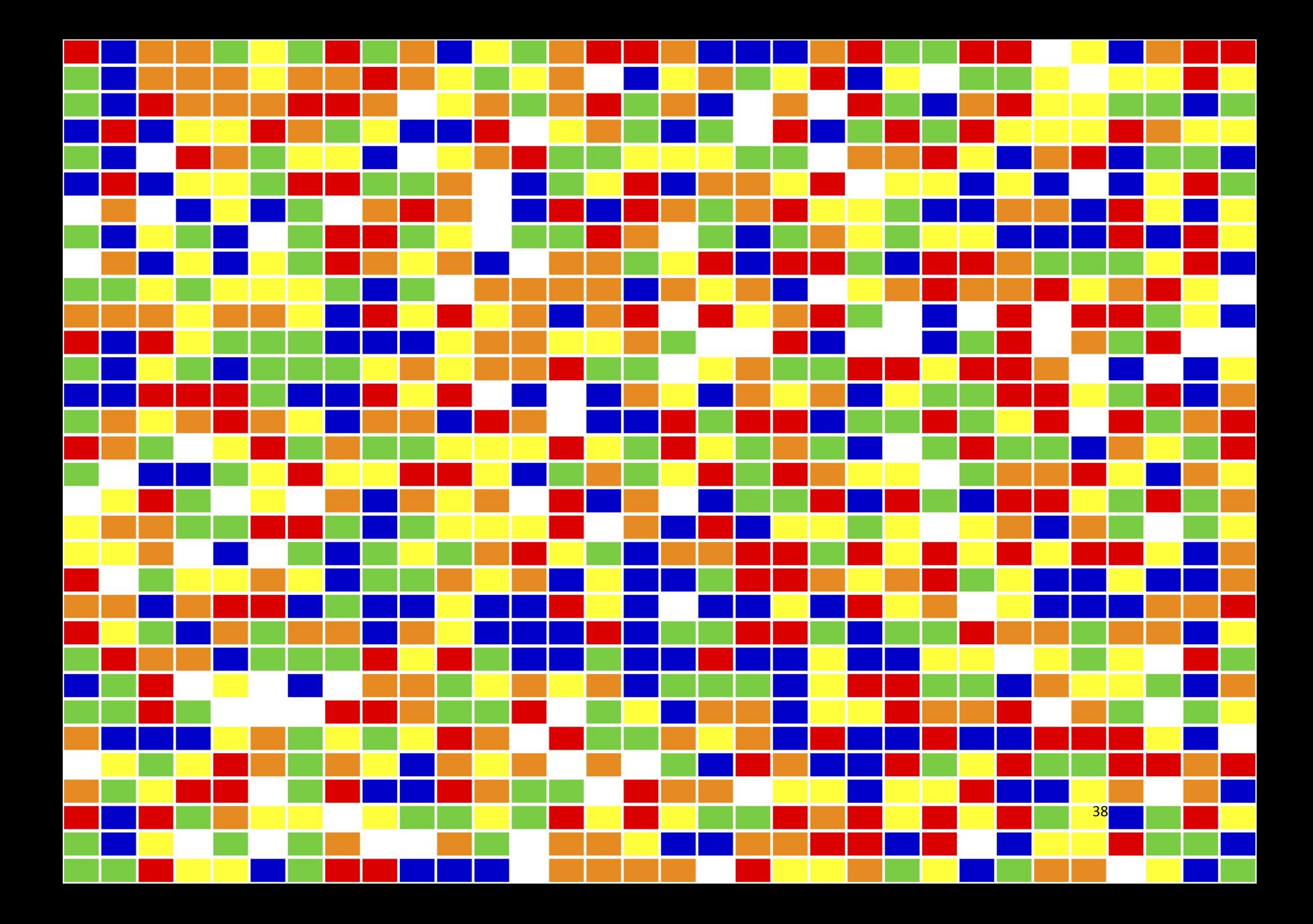

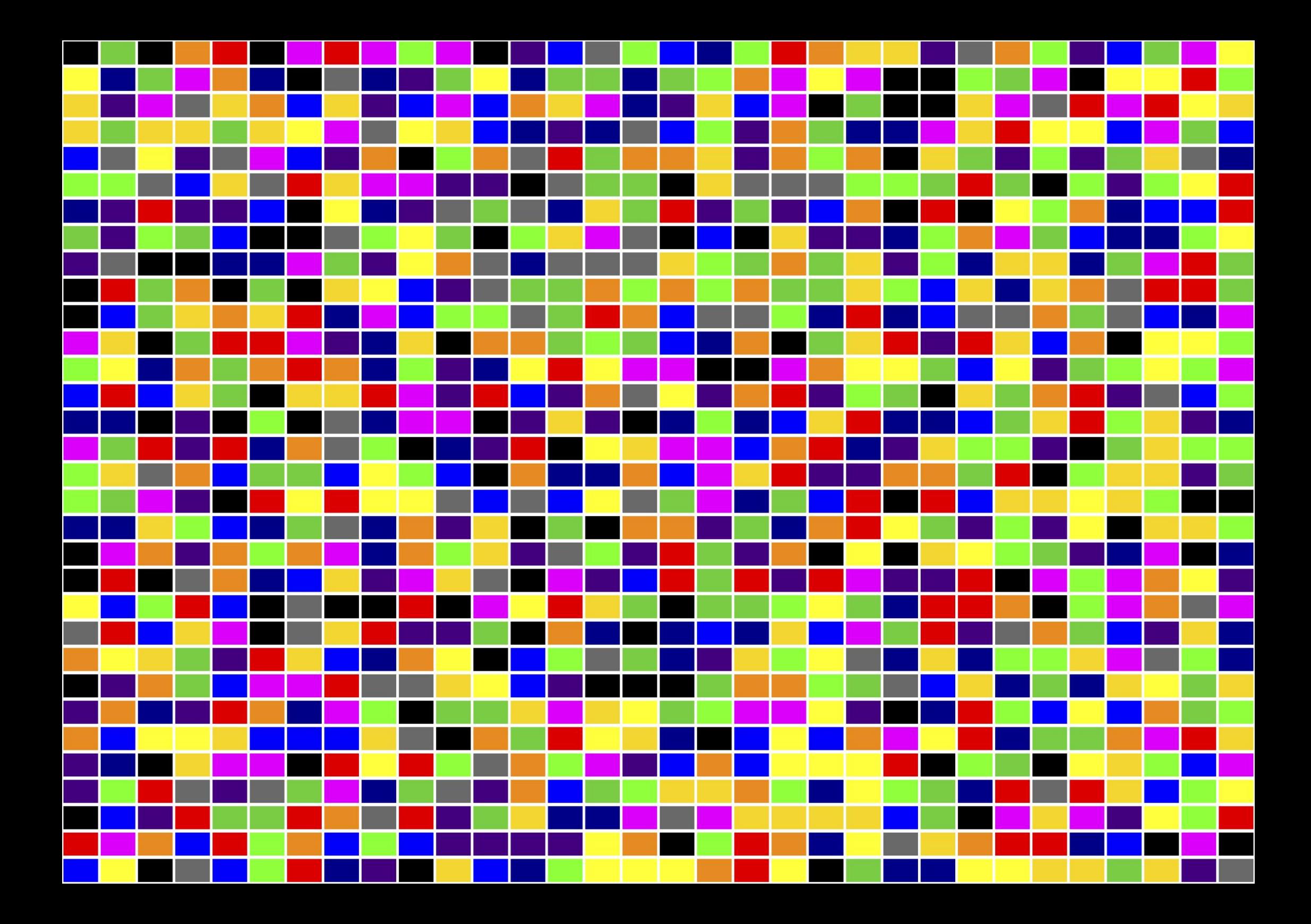

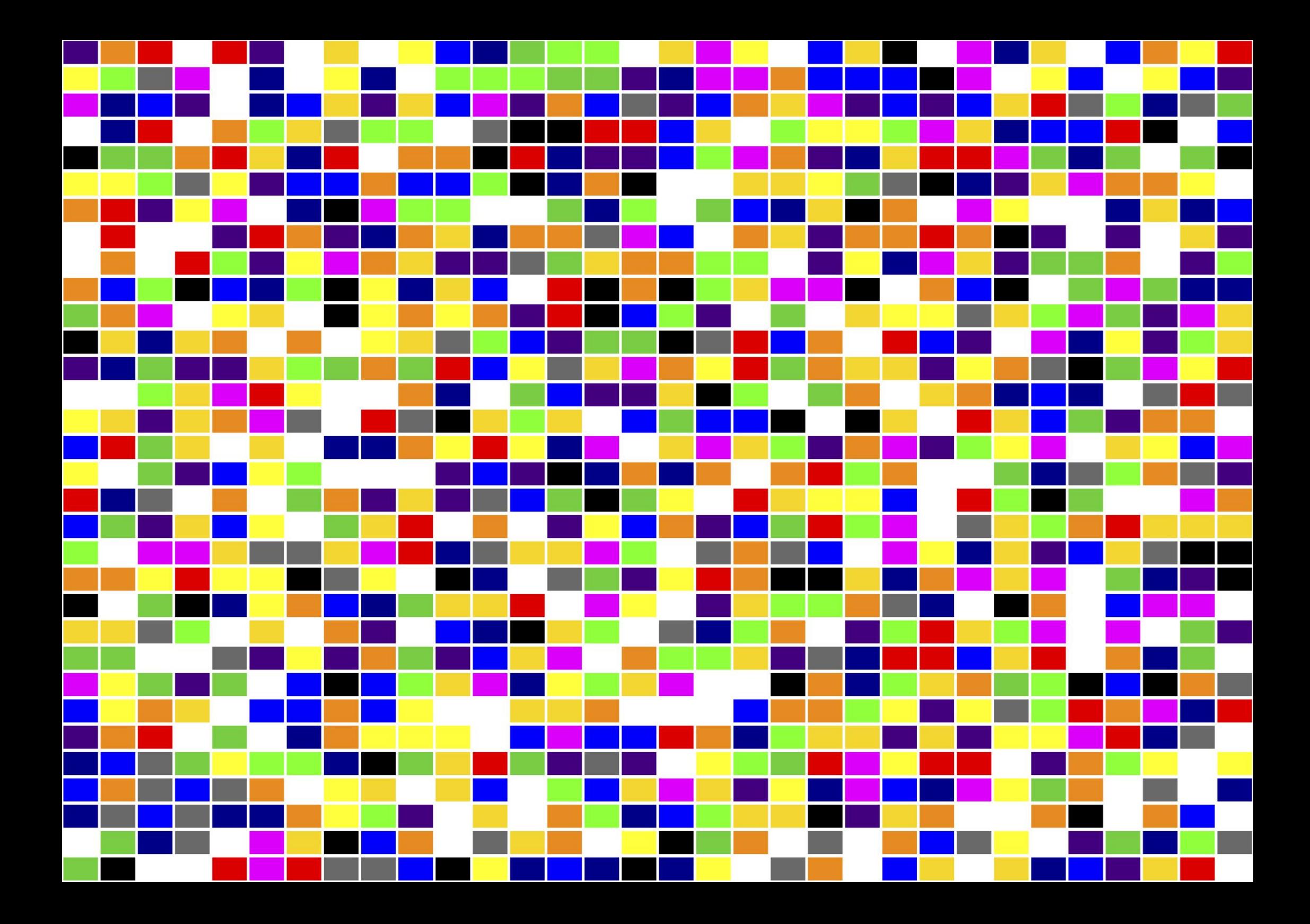

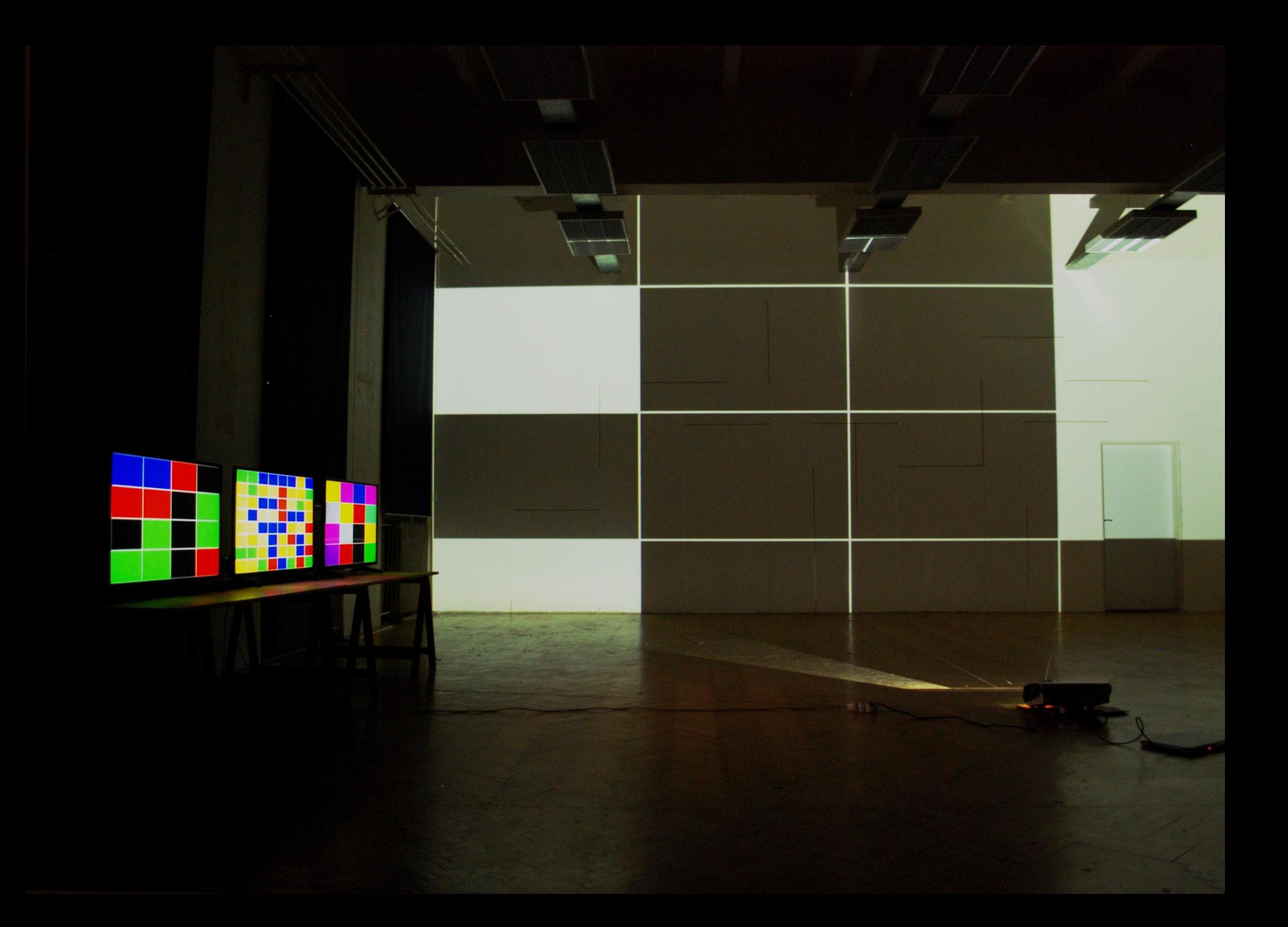

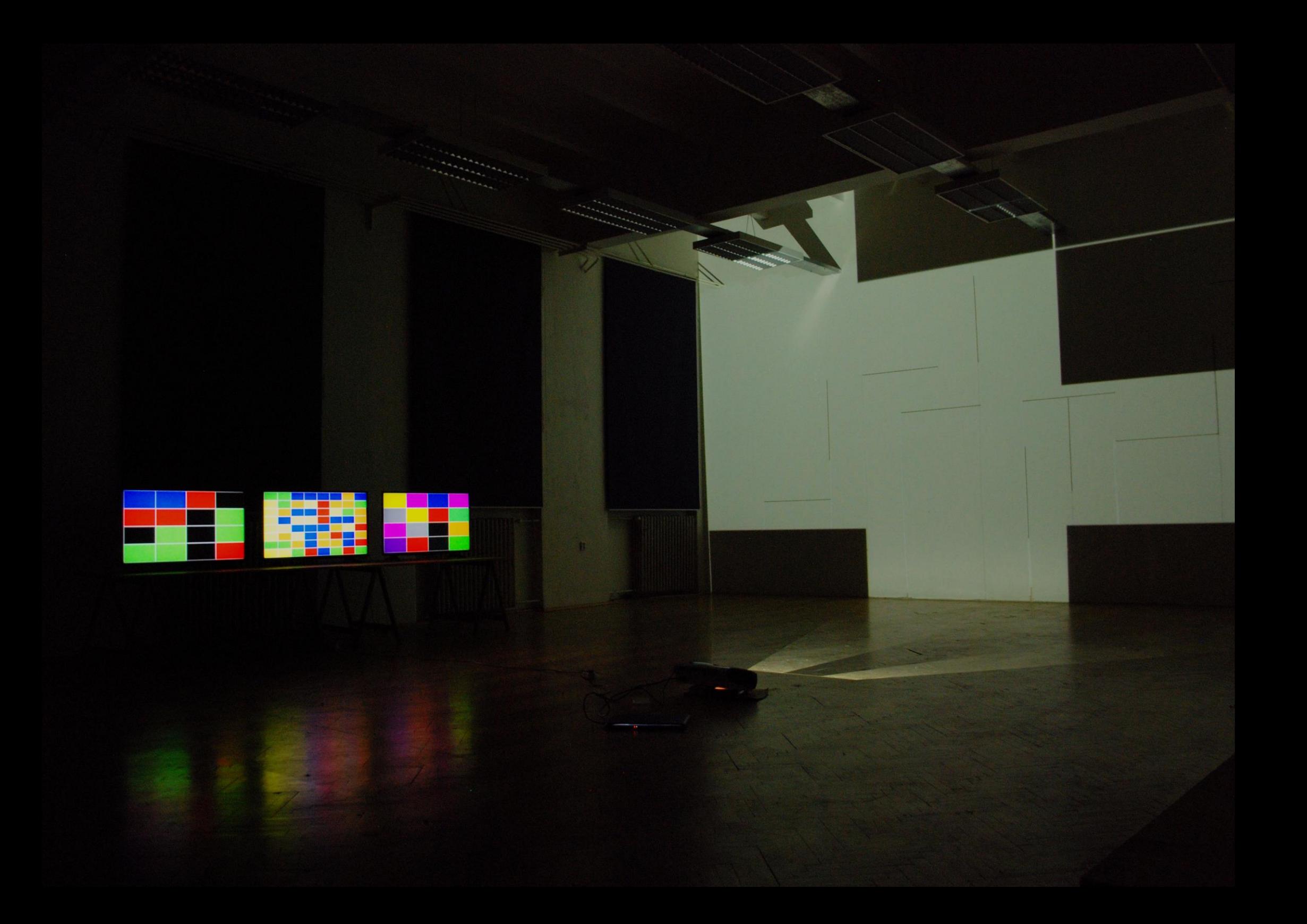

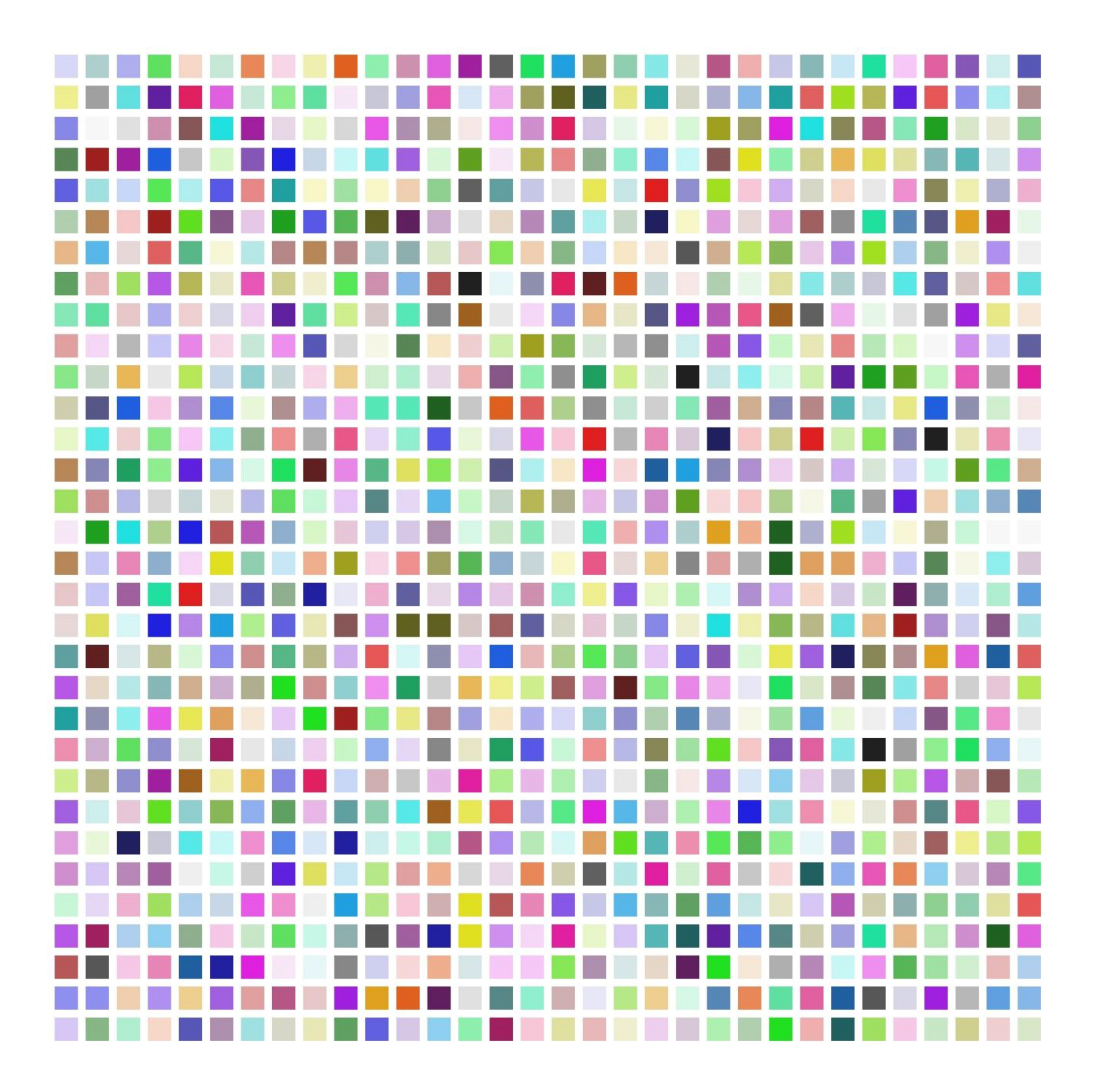

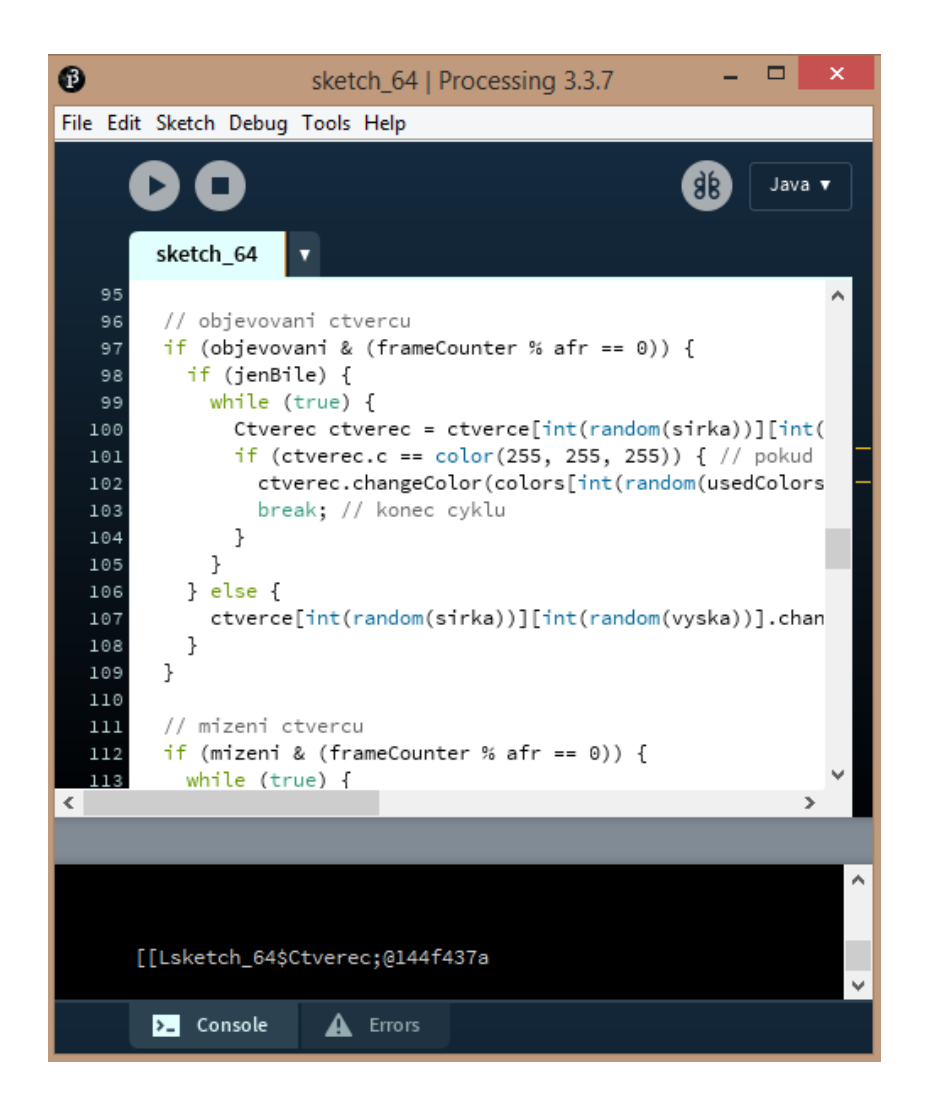

#### **3/ TECHNICKÁ DOKUMENTACE**

Práce je vytvořena v počítačovém programu Processing 3.0 pomocí programového jazyka JavaScript. Následně je pak umístěna na web. Výsledná varianta je na základě propojení s počítačem prezentována na LCD televizoru pro úplné vyniknutí barevných segmentů.

import processing.pdf.\*;

boolean record; Ctverec[][] ctverce; color[] colors = new color[1024]; color[] usedColors = new color[4]; IntList colorIndexes = new IntList(); int[] odskok = new int[2]; //odskok platna od kraje float[] velikost = new float[2]; //velikost ctverce float mezera = 3; // nesmi byt vice nez 1024 ctvecu int vyska = 4; // pocet ctvercu na vysku int sirka = 4; // pocet ctvercu na sirku color pozadi = color(255, 255, 255); // barva pozadi

```
// velikost okna se musi dopocitat rucne a vyplnit do size()
// sirka okna = (sirka * velikost + mezera * (sirka + 1))
// vyska okna = (vyska * velikost + mezera * (vyska + 1))
```

```
int mizeniPosun = 2; // kolik sekund po spusteni zacnou mizet ctverce
int objevovaniPosun = 2; // kolik sekund po spusteni se zacnou ctverce objevovat, 
musi byt vetsi nez posun mizeni
boolean mizeni = false;
boolean objevovani = false;
int ctvercuZaVterinu = 1; // kolik ctvercu za vterinu ma mizet/objevit se, max 60!
int afr;
int frameCounter = 0;
boolean pause = false;
boolean jenBile = false; // objevuji se jen bile(skryte) ctverce
```
void setup() { fullScreen();  $odskok[0] = odskok[1] = 0;$ 

```
 ctverce = new Ctverec[sirka][vyska];
 frameRate(60);
 afr = int(60/ ctvercuZaVterinu);
```
if (objevovaniPosun <= mizeniPosun) { // pokud je posun objevovani mensi nebo roven posunu mizeni, tak to opravi objevovaniPosun = 2 \* mizeniPosun; }

```
 // vytvoreni indexu pro barvy
 for (int i = 0; i < (sirka * vyska); i++) {
  colorIndexes.append(i);
 }
 // zamichani indexu
 colorIndexes.shuffle();
```
 //pouzite barvy  $usedColors[0] = color(255,0,0);$ usedColors $[1]$  = color $(0, 128, 0)$ ;  $usedColors[2] = color(0,0,255);$  $usedColors[3] = color(0,0,0);$ 

```
 // naplneni pole barev
int tmp = 0;
for (int a=0; a<(sirka*vyska); a++) {
  colors[a] = usedColors[floor(random(usedColors.length))];
 }
```

```
 velikost[0] = ((float)width/sirka) - mezera;
 velikost[1] = ((float)height/vyska) - mezera;
```

```
 // naplneni pole ctvercu
for (int y = 0; y < v ska; y++) {
 for (int x = 0; x < sirka; x++) {
  ctverce[x][y] = new Ctverec(x, y, colors[colorIndexes.get(x + vyska*y)]);
 }
 }
 print(ctverce);
 noStroke();
}
```

```
void draw() {
  if (record) {
   beginRecord(PDF, "frame-####.pdf"); 
 }
  background(pozadi);
  noStroke();
  // kontrola posunu mizeni a objevovani
  if (!mizeni) {
   if (frameCounter / frameRate > mizeniPosun) {
   mizeni = true;
 }
 }
  if (!objevovani) {
   if (frameCounter / frameRate > objevovaniPosun) {
     objevovani = true;
   }
 }
// objevovani ctvercu
  if (objevovani & (frameCounter % afr == 0)) {
   if (jenBile) {
    while (true) {
      Ctverec ctverec = ctverce[int(random(sirka))][int(random(vyska))];
  if (ctverec.c == color(255, 255, 255)) { // pokud ma nahodny ctverec bilou barvu
      ctverec.changeColor(colors[int(random(usedColors.length))]);
      break; // konec cyklu
 }
    }
   } else {
```
}

ctverce[int(random(sirka))][int(random(vyska))].changeColor(colors[int(random(u sedColors.length))]); // vymeni barvu nahodnemu ctverci }

```
// mizeni ctvercu
 if (mizeni & (frameCounter % afr == 0)) {
  while (true) {
   Ctverec ctverec = ctverce[int(random(sirka))][int(random(vyska))];
  if (ctverec.c != color(255, 255, 255)) { // pokud nema nahodny ctverec bilou
barvu
     ctverec.changeColor(color(255, 255, 255));
     break; // konec cyklu
 }
   }
   boolean allWhite = true;
for (int y = 0; y < y v ska; y++) {
for (int x = 0; x < sirka; x++) {
     if(ctverce[x][y].c != color(255, 255, 255)) {
      allWhite = false;
      break;
 }
 }
   if (allWhite == false) {
     break;
 }
   }
   if(allWhite){
   for (int a=0; a<(sirka*vyska); a++) {
     colors[a] = usedColors[floor(random(usedColors.length))];
 }
   colorIndexes.shuffle(); // zamichani barev
  for (int y = 0; y < y vyska; y++) {
    for (int x = 0; x < sirka; x++) {
      ctverce[x][y].changeColor(colors[colorIndexes.get(x + vyska*y)]);
     }
   }
   }
 } 46
```

```
// zobrazeni ctvercu
 for (int y = 0; y < yyska; y++) {
  for (int x = 0; x < sirka; x++) {
    ctverce[x][y].display();
   }
  }
  frameCounter++;
  if (record) {
   endRecord();
  record = false;
 }
}
void keyPressed() {
if (keyCode == 'S' || keyCode == 's') {
record = true;}
}
// kontrola stisknuti klavesy
void keyReleased() {
  if (key == 'p' || key == 'P') { // po stisknuti p
   if (pause) {
    pause = false;
    loop();
   } else {
    pause = true;
    noLoop();
 }
 }
}
void mouseClicked() {
  if (mouseButton == LEFT) { 
   colorIndexes.shuffle(); // zamichani barev
  for (int y = 0; y < yyska; y++) {
   for (int x = 0; x < sirka; x++) {
      ctverce[x][y].changeColor(colors[colorIndexes.get(x + vyska*y)]);
    }
```

```
 }
   frameCounter = 0; // vynulovani pocitadla
   mizeni = false; // zruseni mizeni
   objevovani = false; // zruseni objevovani
 }
}
class Ctverec {
 int x, y; // pozice ctverce
 color c; // barva ctverce
  Ctverec ( int xTmp, int yTmp, color cTemp) {
 x = xTmp;
```

```
y = yTmp; c = cTemp;
```
}

```
 // zmeni barvu ctverce
 void changeColor(color cTemp) {
 c = cTemp;
 }
```
 // vykresli ctverec na platno void display() { pushStyle();

#### pushMatrix();

```
fill(c);
  translate((x * velikost[0] + x*mezera + mezera/2), (y * velikost[1] + y*mezera +
mezera/2));
   rect(0, 0, velikost[0], velikost[1]);
   popMatrix();
   popStyle();
 }
```
#### **4/ PORTFOLIO**

#### **1974**

NET ART 2014

Net art 1974 vychází z Rubikovy kostky. Uživatel pomocí klikání myši zachází s náhodou, jež generuje barvy – žlutou, červenou, modrou, zelenou, bílou a oranžovou.

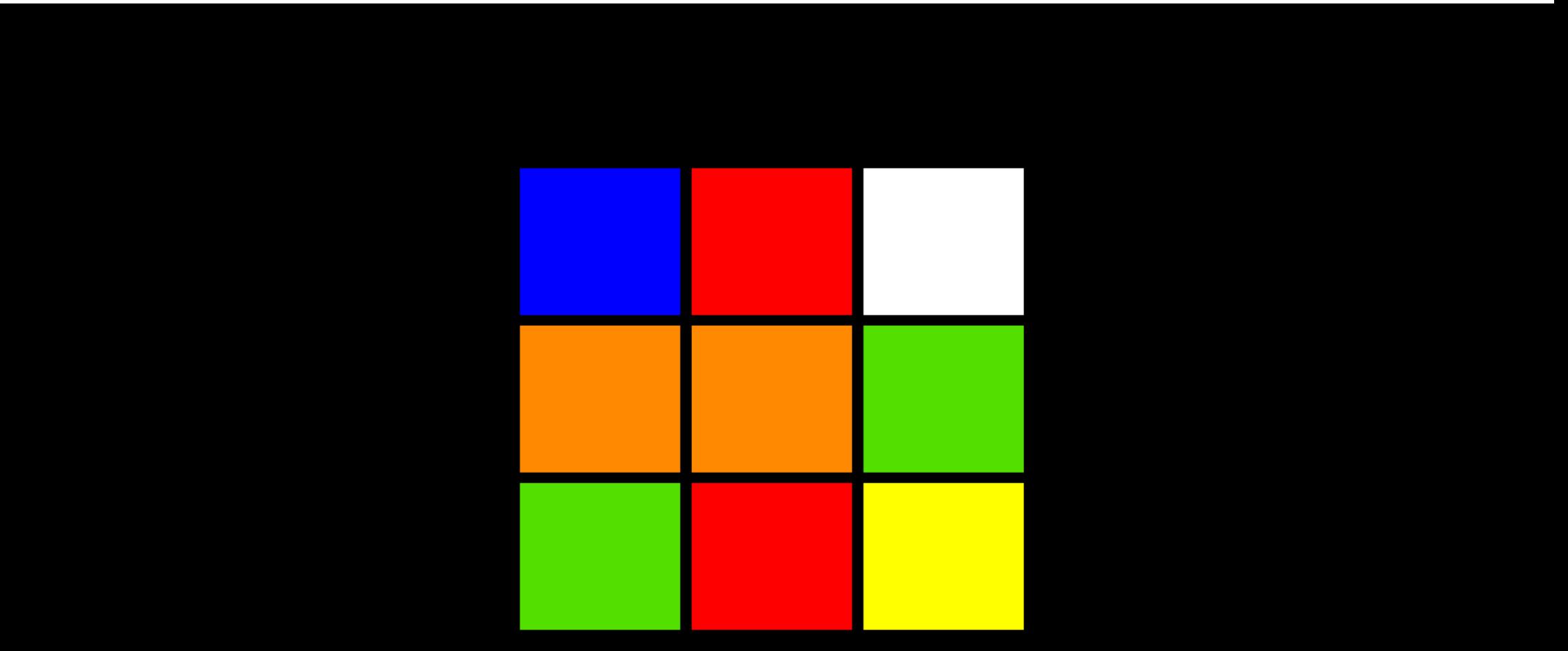

#### **COM.POZICE**

webová aplikace 2015

Webová aplikace com.pozice vychází z Net Artu 1974. Princip klikání a náhodné změny barev s obrovským počtem kombinací přeměňuje statickou formu díla a rozšiřuje tak obzory diváka.

Odchýlení se od pravidelných čtverců a množství barev vedlo ke vzniku jednodušších, ale pozorohudných variant této aplikace. Variabilita náhodného generování posunula mé schopnosti v JavaScriptu,

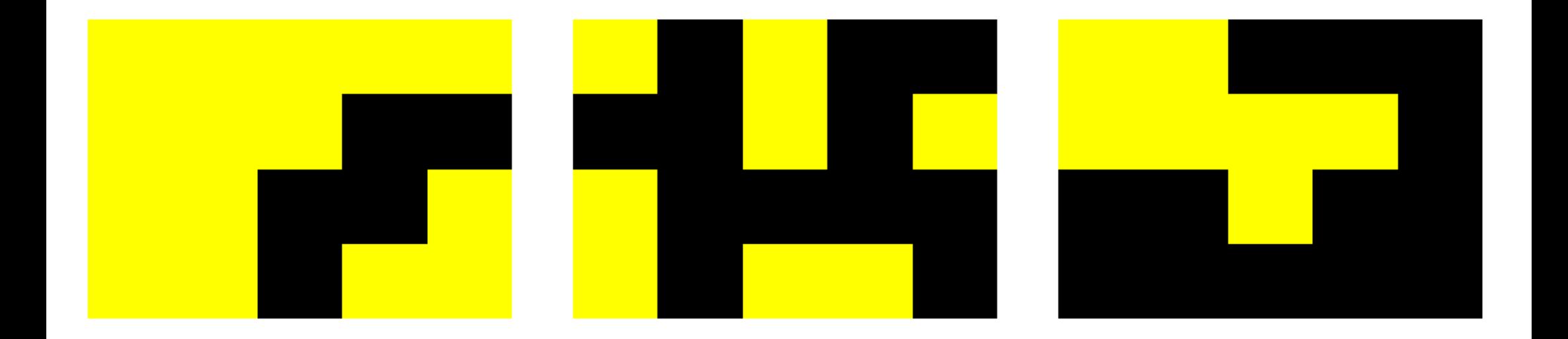

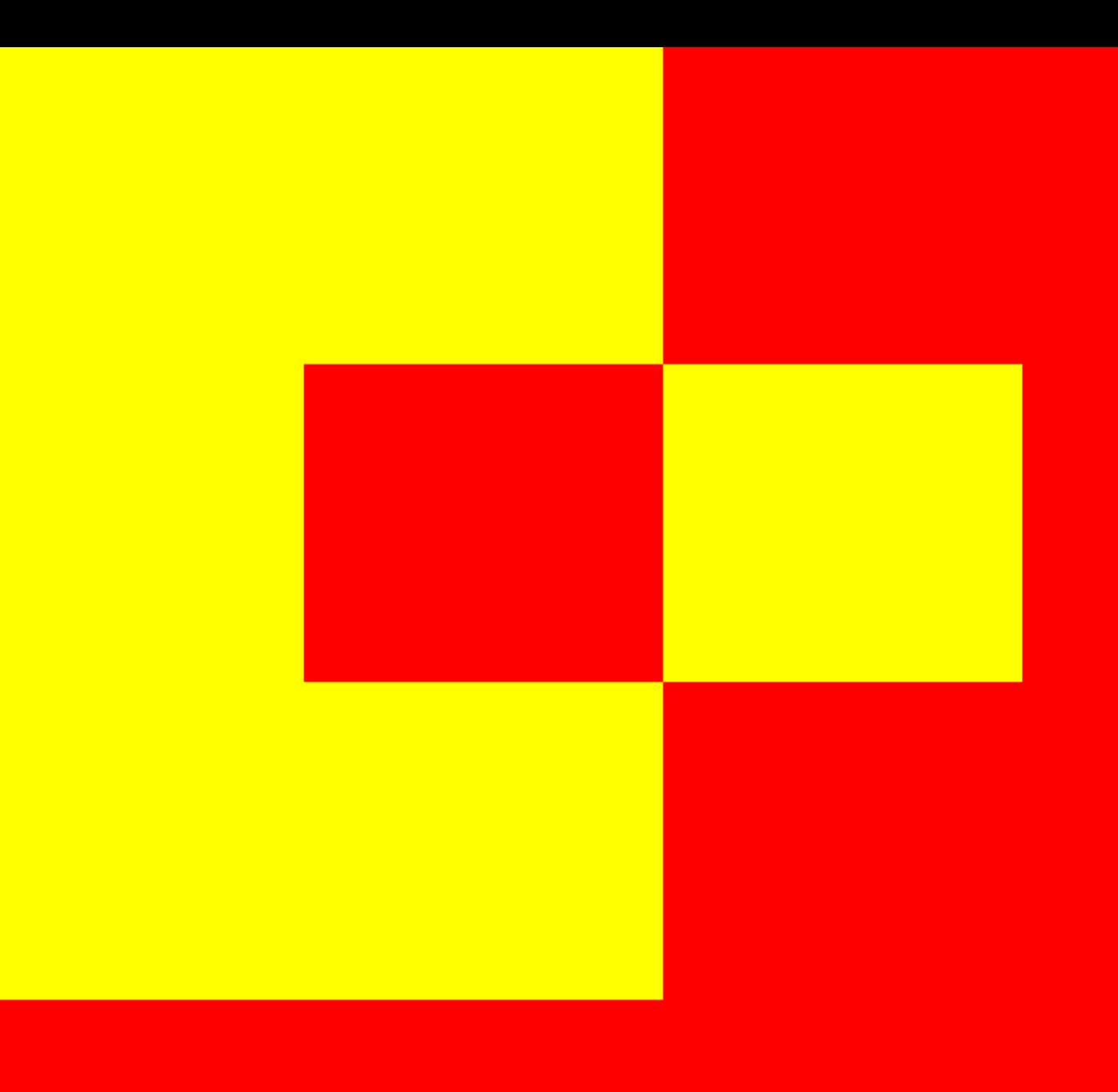

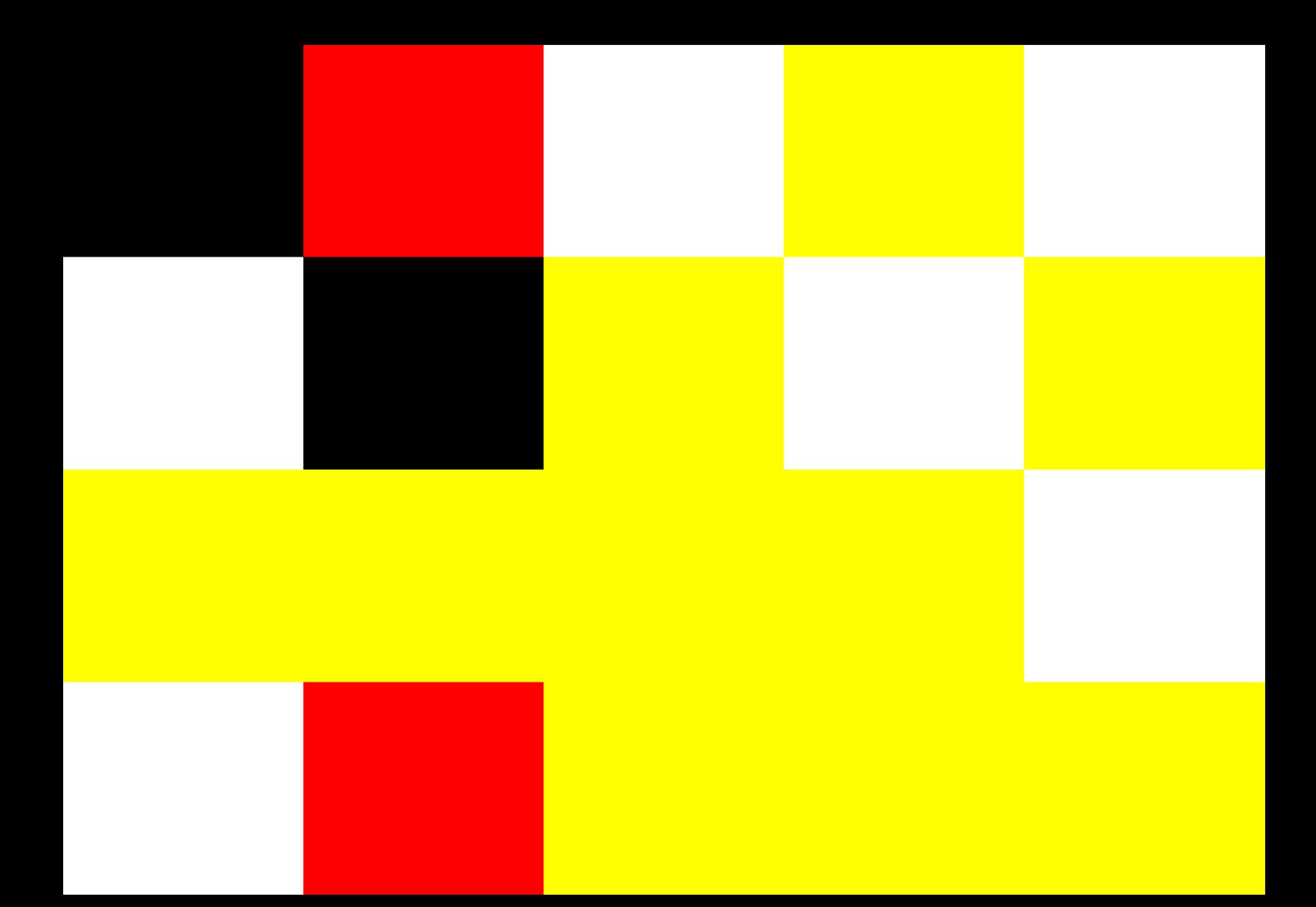

#### **COM.POZICE V POHYBU**

webová aplikace 2015

Webová aplikace "com.pozice v pohybu" vychází z práce "com.pozice". Princip klikání je zde nahrazen stálým pohybem čtverců náhodně se generujících ze stran. Tématem díla již nejsou obrazce samotné, ale následné jejich prolnutí. Divák nikdy dopředu neví, který čtverec bude v popředí, který v pozadí. Každá sekvence má proto svůj osobitý význam.

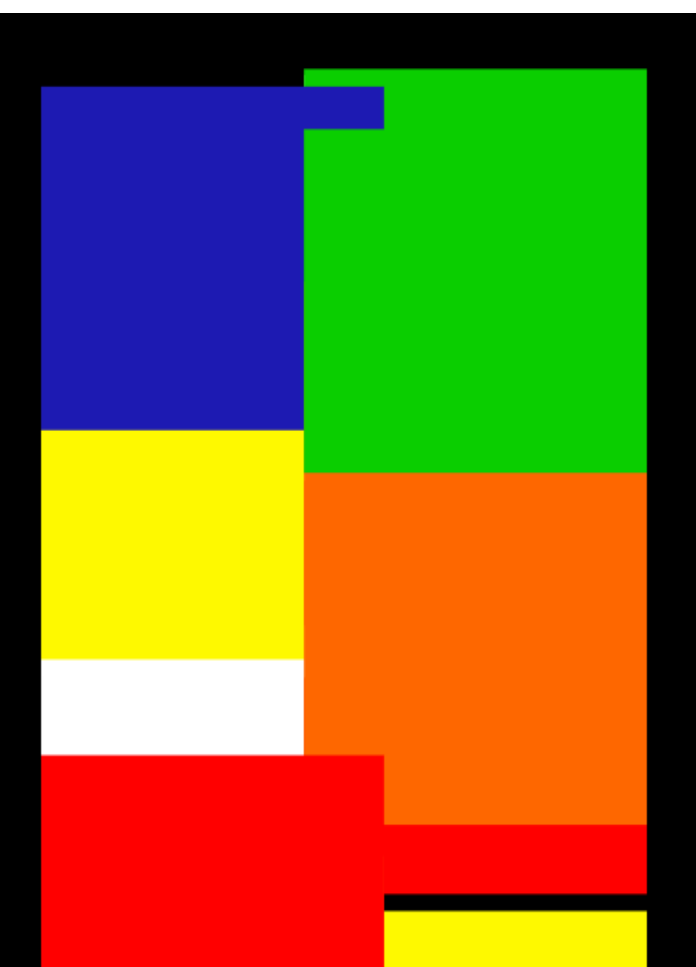

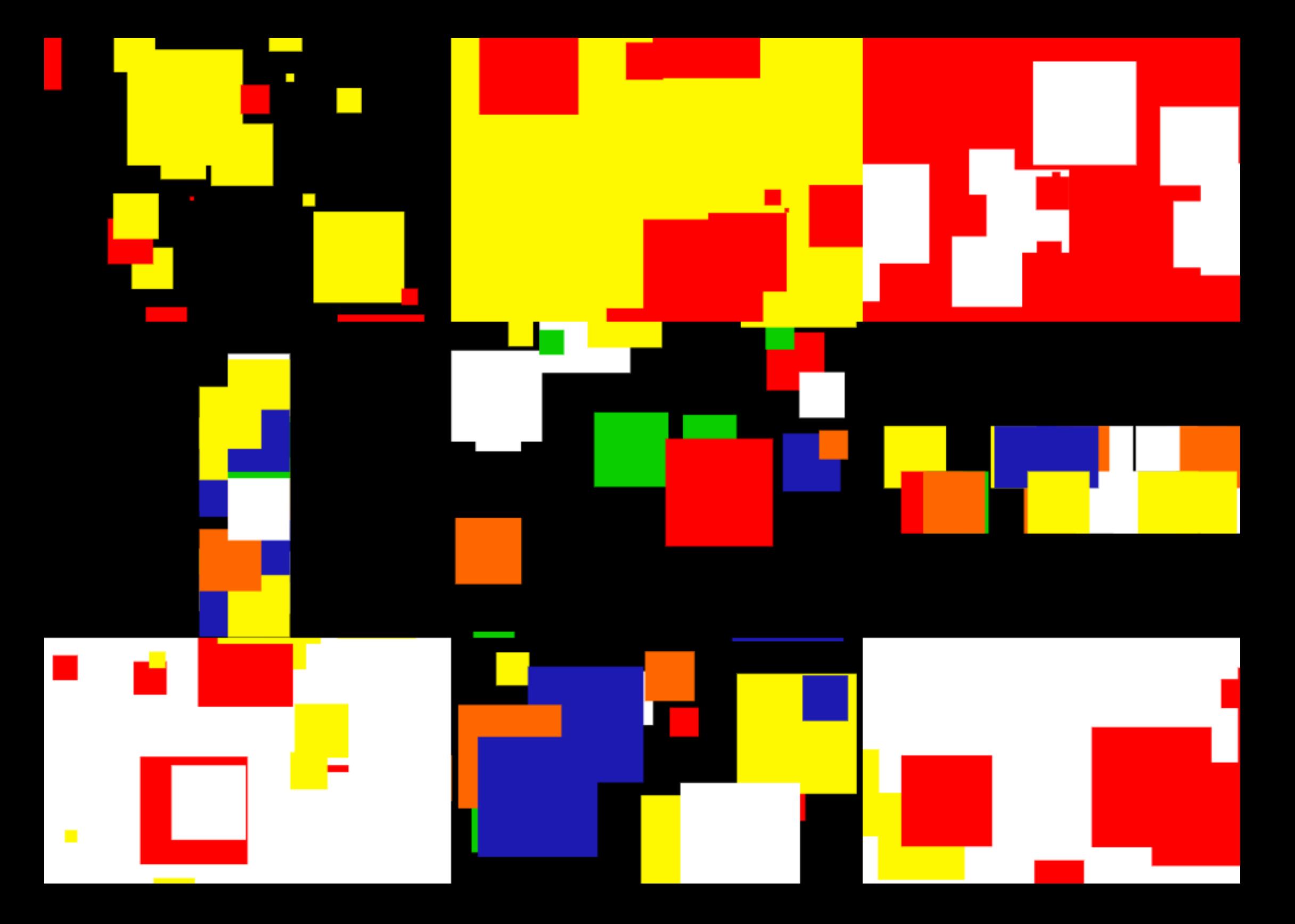

#### **COM.POZICE V ČASE**

2016 webová aplikace

Com.pozice v čase je webová aplikace, jež náhodně generuje obrazce, které po daných časových úsecích rozpohybuje a různě s nimi zachází. Divák opět může zasáhnout pomocí klikání myší a přidávat tak nové segmenty do stále opakujícího se procesu.

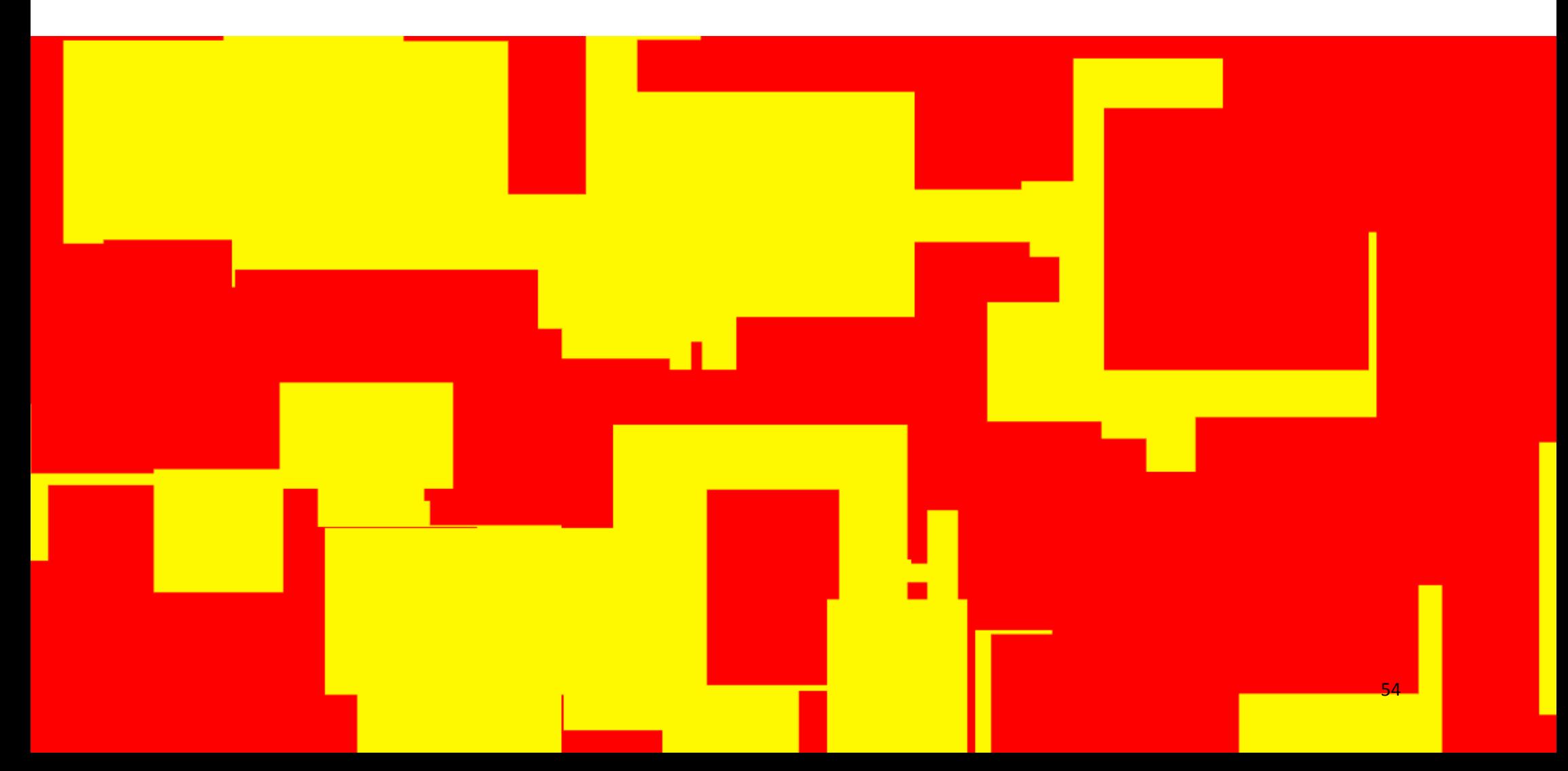

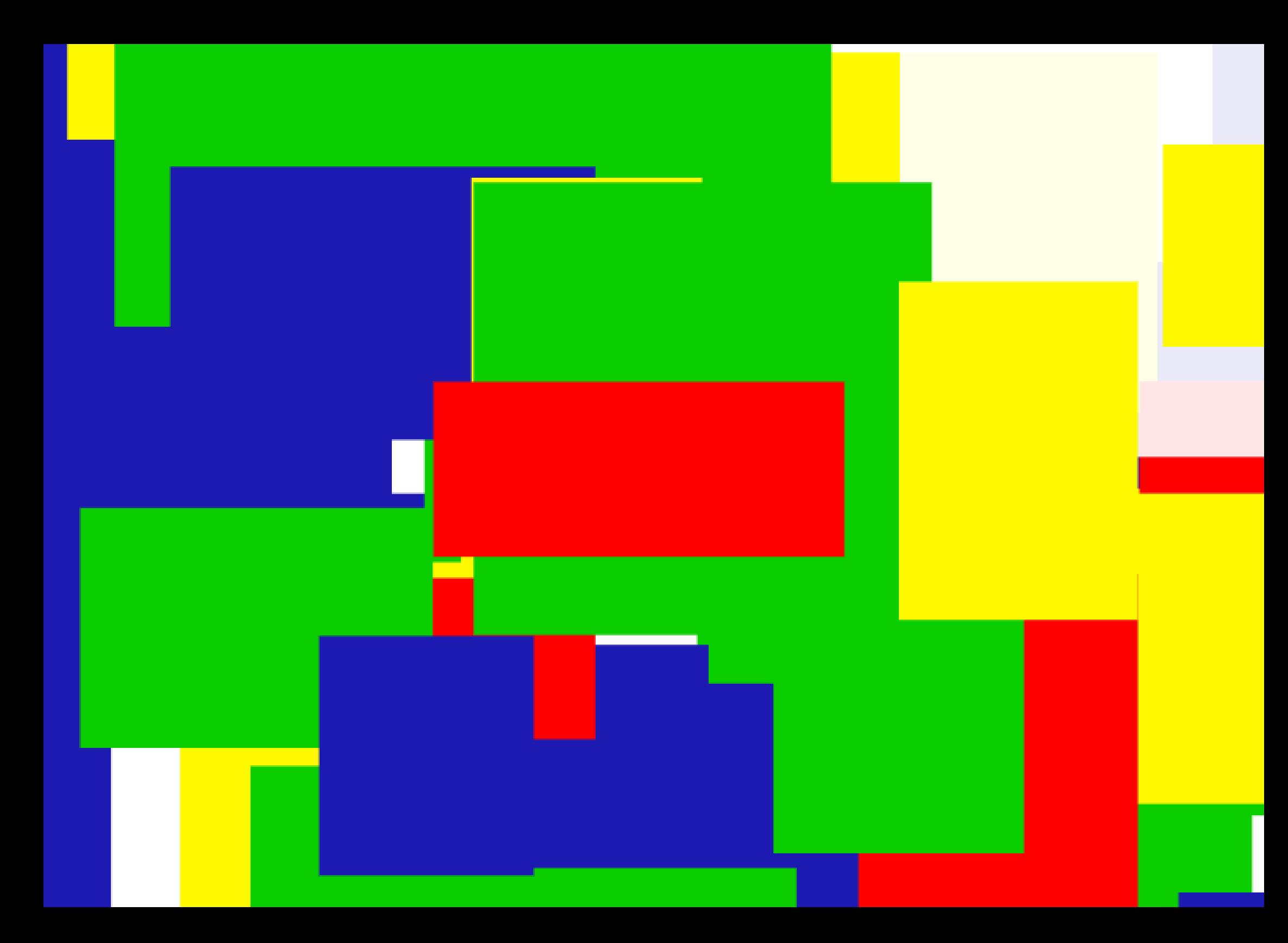

#### **KOSTKY**

2016 světelná instalace

Moje první práce, která vychází ze souboru com,pozice, jež ale není tvořena pro webový prostor. Jedná se o čtyři svítící plastové krychle naprogramované tak aby náhodně měnily barvu. Variabilita světelných odstínů je obrovská.

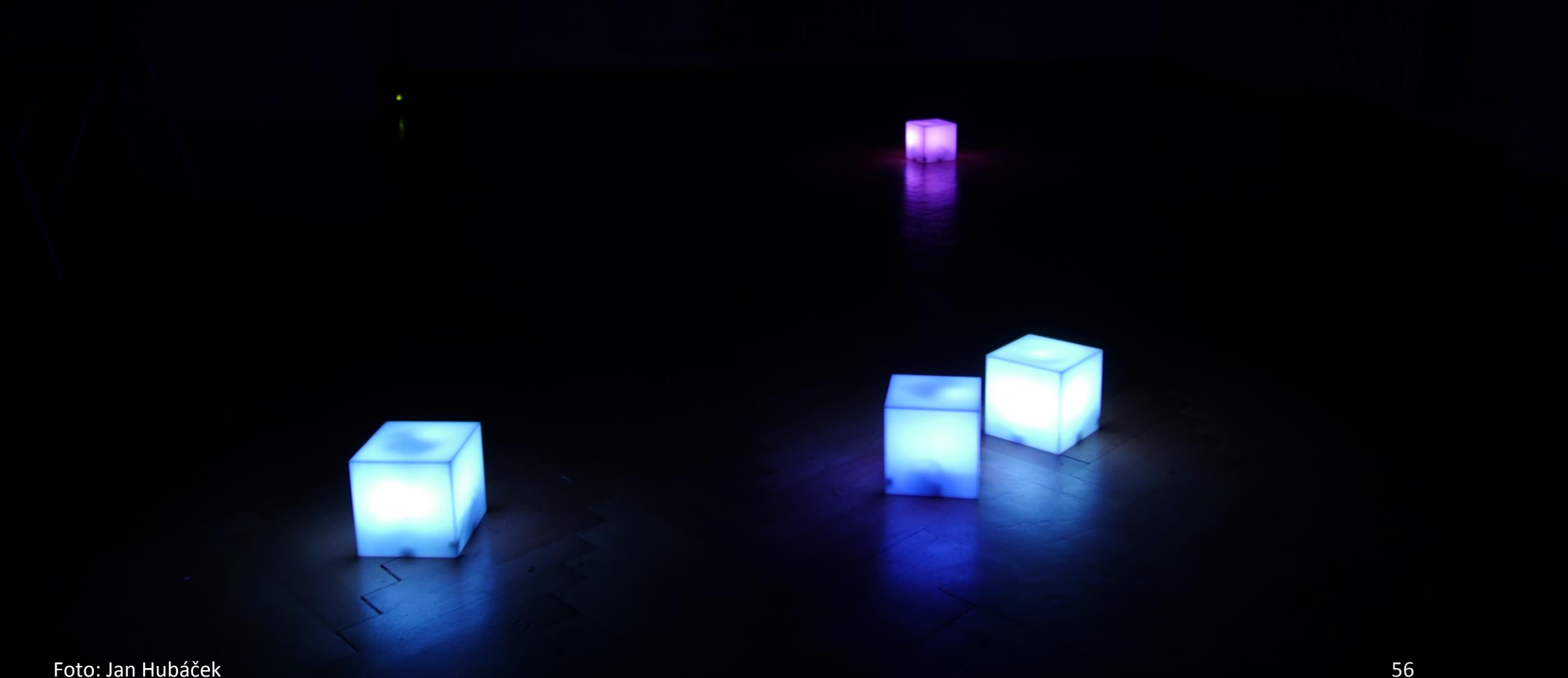

#### **5/ ŽIVOTOPIS**

#### EVA MARTIŠOVÁ \* 14 .7.1994 Bruntál

2013 - současnost Technická univerzita v Liberci Fakulta umění a architektury Vizuálníkomunikace / digitální média doc. Stanislav Zippe 2009 - 2013 – Gymnázium Olomouc – Hejčín 2000 – 2009 – Základní umělecká škola Bruntál

2016 – Preciosa Crystal Challenge (2. místo) 2016 – Brandz Friendz Czech s.r.o. – praxe

2015, 2017 - rodičovství